Przewodnik po tajnikach HTML5!

# HTML5

# nieoficjalny podręcznik

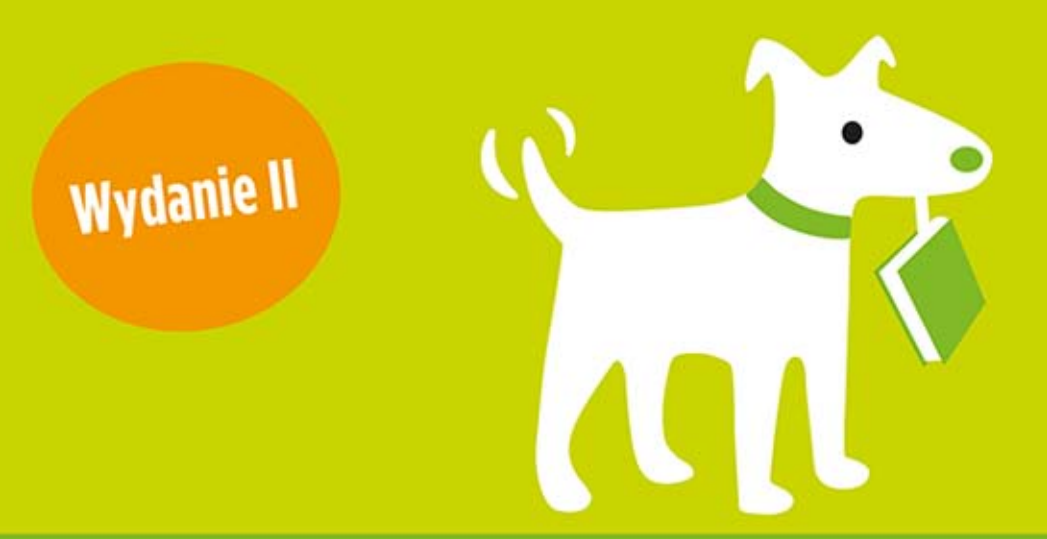

## **Matthew MacDonald**

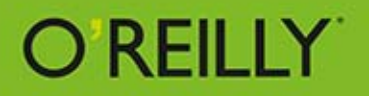

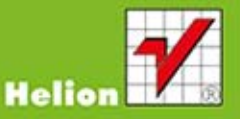

Tytuł oryginału: HTML5 The Missing Manual, 2nd Edition

Tłumaczenie: Maksymilian Gutowski na podstawie: "HTML5. Nieoficjalny podręcznik" w tłumaczeniu Macieja Reszotnika

ISBN: 978-83-246-9251-4

© 2014 Helion S.A.

Authorized Polish translation of the English edition of HTML5: The Missing Manual, 2nd Edition ISBN 9781449363260 © 2014 Matthew MacDonald.

This translation is published and sold by permission of O'Reilly Media, Inc., which owns or controls all rights to publish and sell the same.

All rights reserved. No part of this book may be reproduced or transmitted in any form or by any means, electronic or mechanical, including photocopying, recording or by any information storage retrieval system, without permission from the Publisher.

Wszelkie prawa zastrzeżone. Nieautoryzowane rozpowszechnianie całości lub fragmentu niniejszej publikacji w jakiejkolwiek postaci jest zabronione. Wykonywanie kopii metodą kserograficzną, fotograficzną, a także kopiowanie książki na nośniku filmowym, magnetycznym lub innym powoduje naruszenie praw autorskich niniejszej publikacji.

Wszystkie znaki występujące w tekście są zastrzeżonymi znakami firmowymi bądź towarowymi ich właścicieli.

Autor oraz Wydawnictwo HELION dołożyli wszelkich starań, by zawarte w tej książce informacje były kompletne i rzetelne. Nie biorą jednak żadnej odpowiedzialności ani za ich wykorzystanie, ani za związane z tym ewentualne naruszenie praw patentowych lub autorskich. Autor oraz Wydawnictwo HELION nie ponoszą również żadnej odpowiedzialności za ewentualne szkody wynikłe z wykorzystania informacji zawartych w książce.

Wydawnictwo HELION ul. Kościuszki 1c, 44-100 GLIWICE tel. 32 231 22 19, 32 230 98 63 e-mail: helion@helion.pl WWW: http://helion.pl (księgarnia internetowa, katalog książek)

Drogi Czytelniku! Jeżeli chcesz ocenić tę książkę, zajrzyj pod adres http://helion.pl/user/opinie/htm5n2 Możesz tam wpisać swoje uwagi, spostrzeżenia, recenzję.

Pliki z przykładami omawianymi w książce można znaleźć pod adresem: ftp://ftp.helion.pl/przyklady/htm5n2.zip

Printed in Poland.

[• Kup książkę](http://helion.pl/page354U~rf/htm5n2)

- 
- Oceń książkę • Oceń książkę
- 
- [Księgarnia internetowa](http://helion.pl/page354U~r/4CAKF)<br>• Lubię to! » Nasza społeczność • Lubię to! » Nasza społeczność

# Spis treści

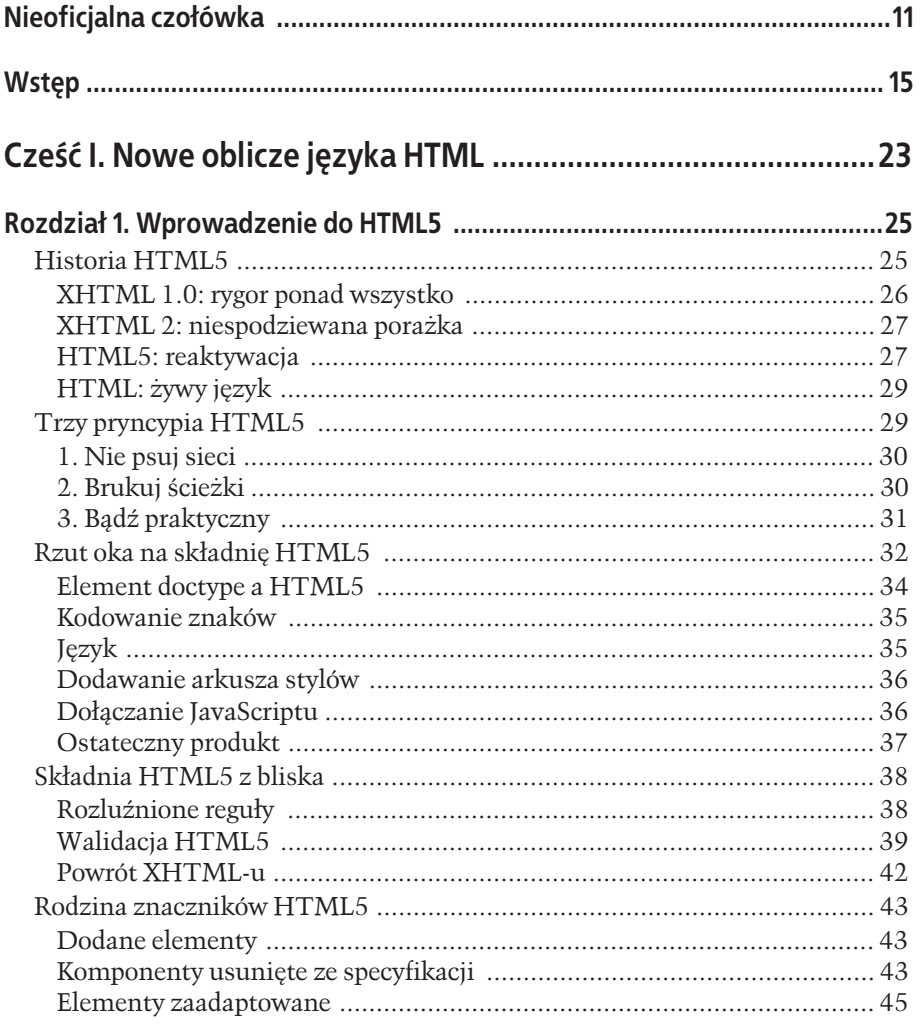

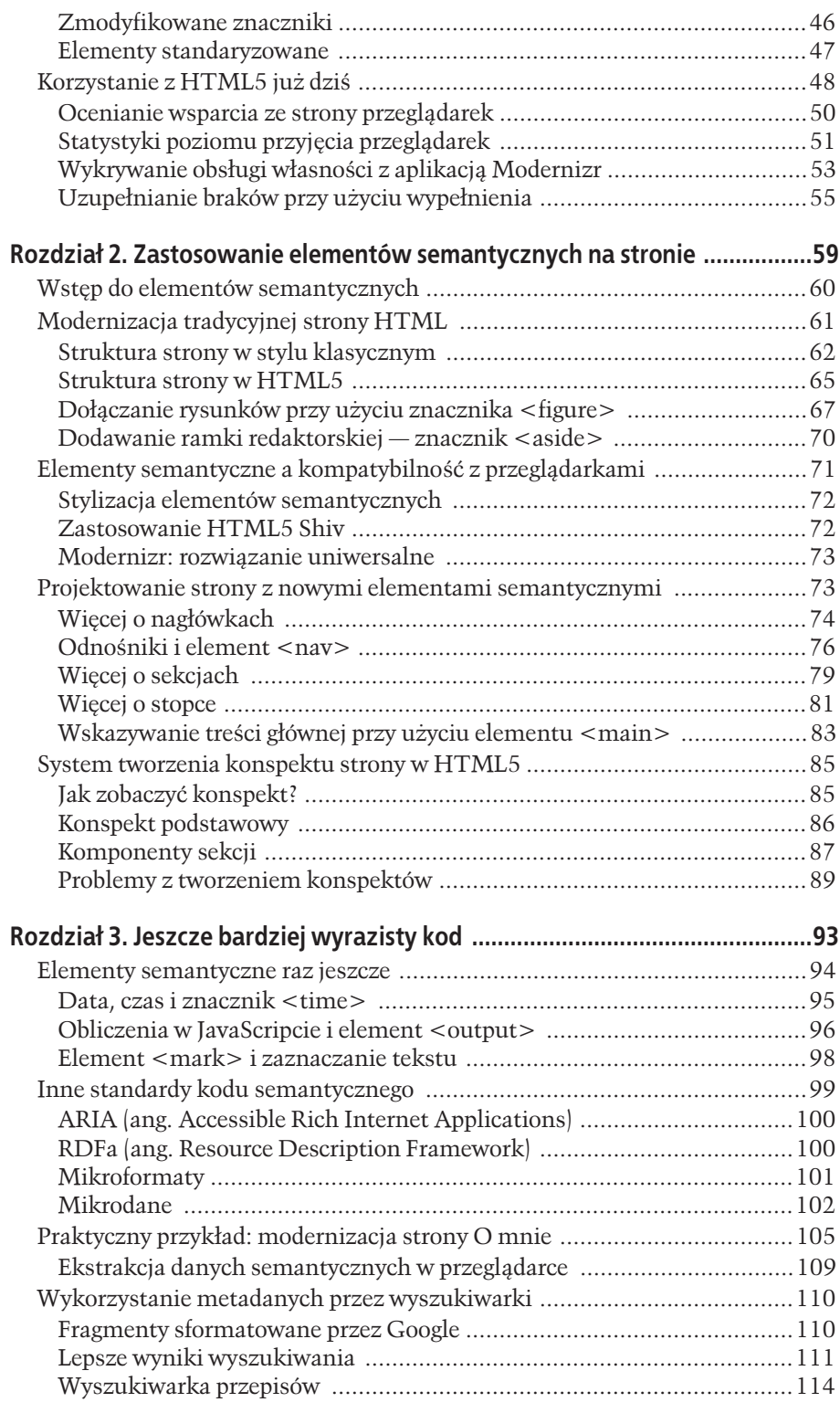

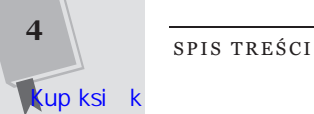

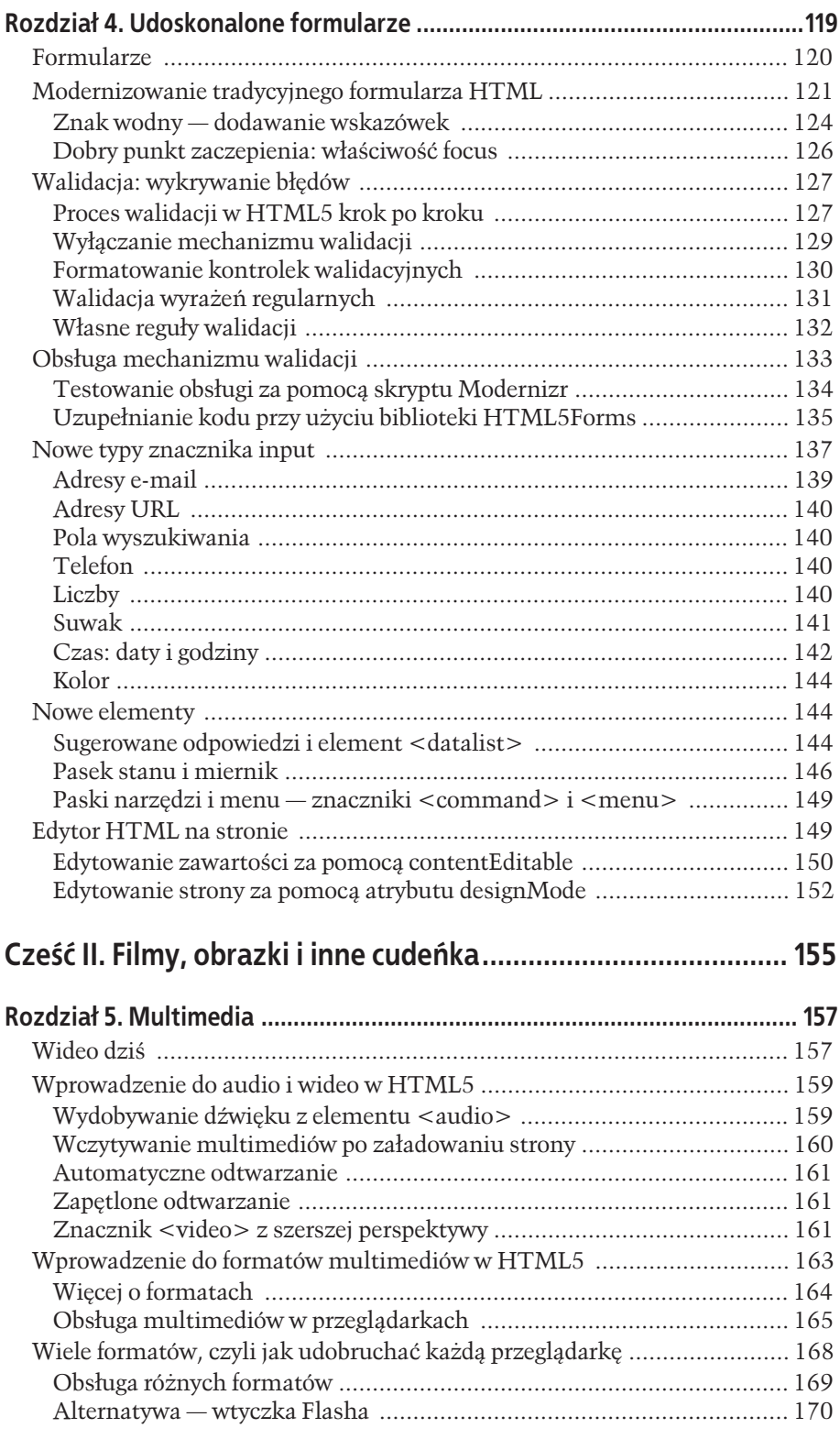

 $\overline{\mathbf{5}}$ 

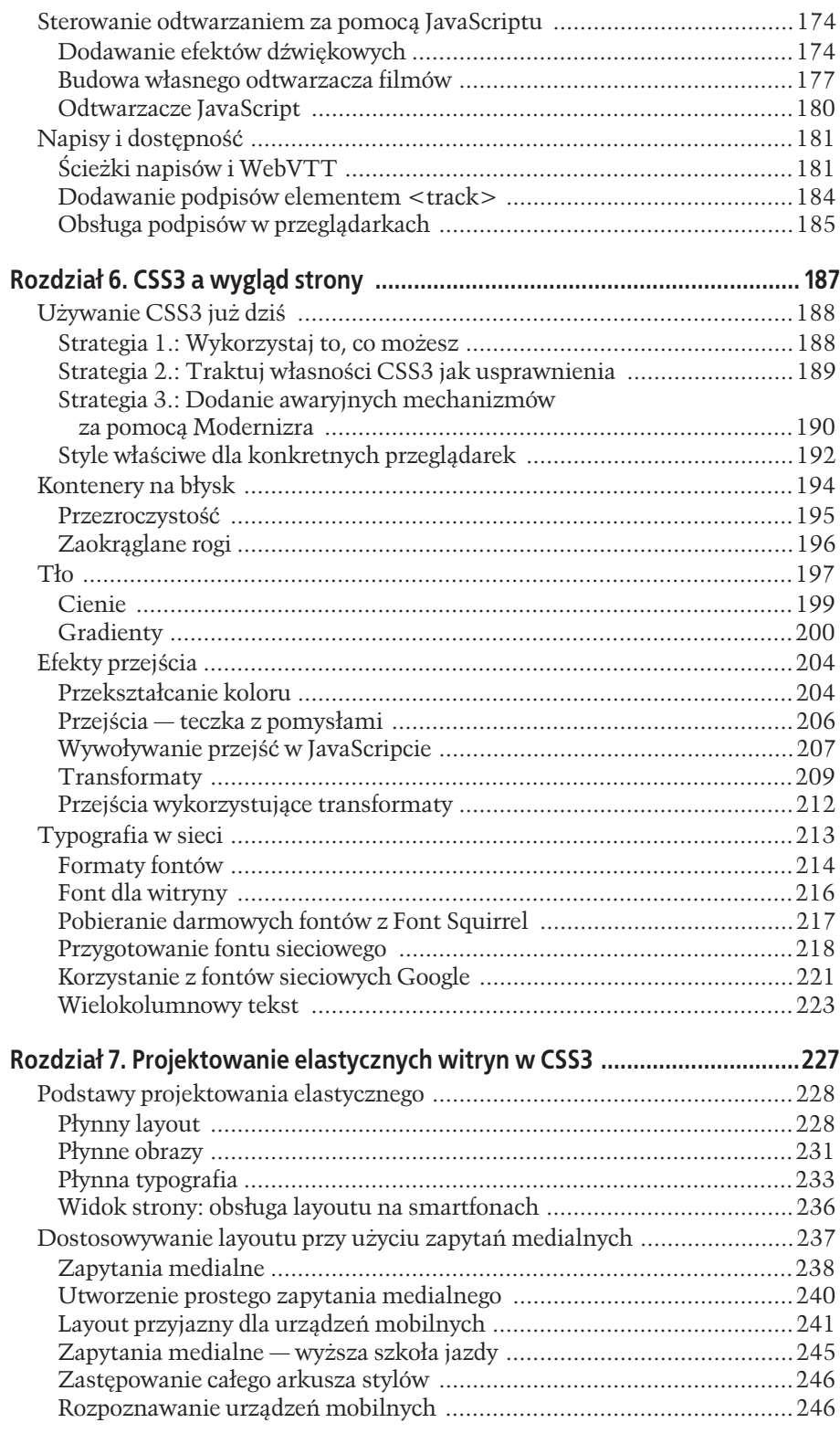

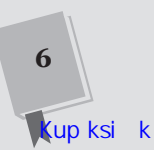

SPIS TREŚCI

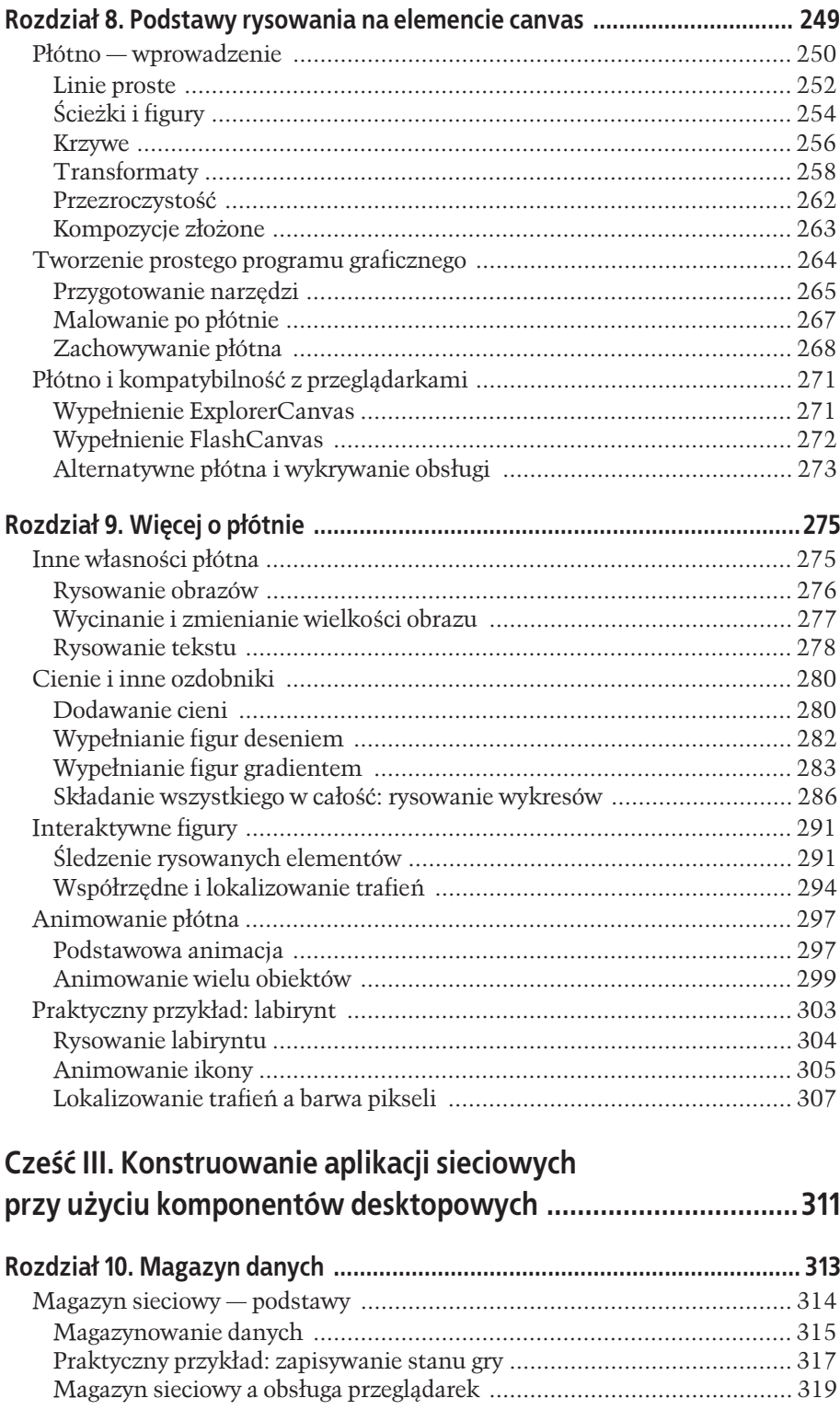

SPIS TREŚCI

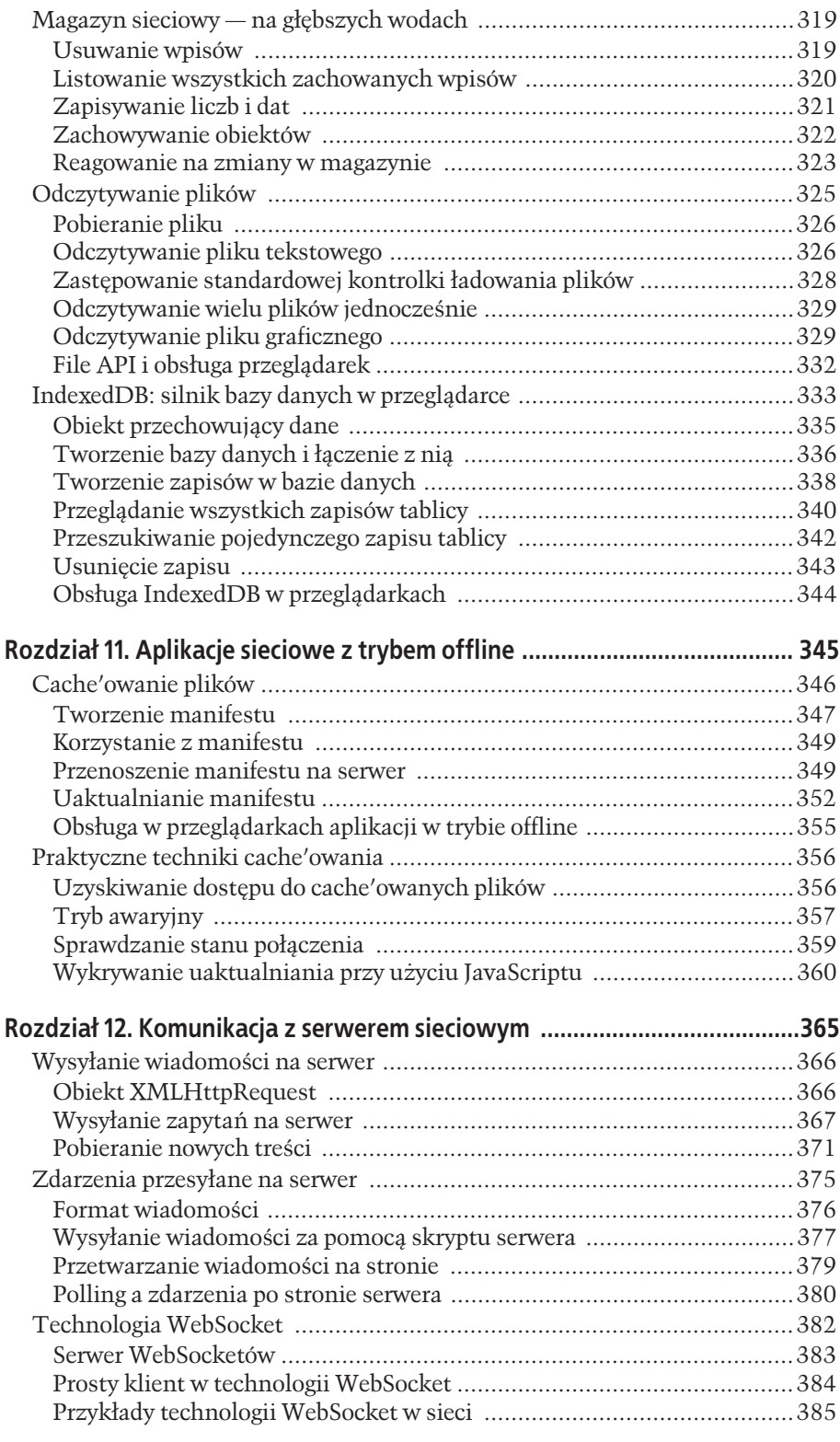

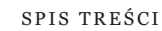

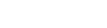

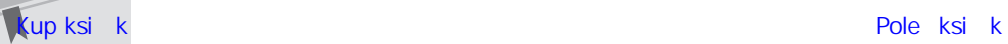

**8**

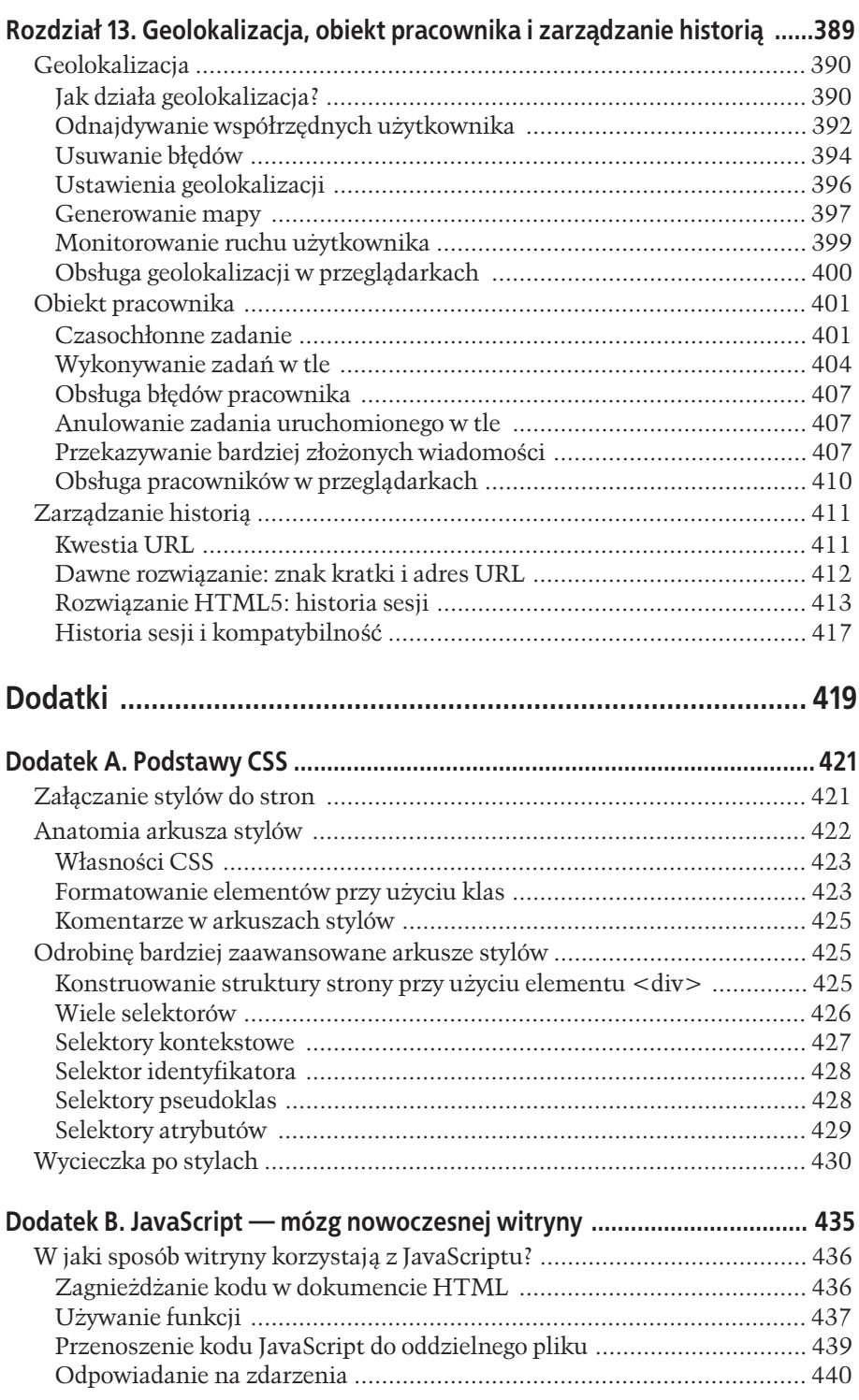

 $\boldsymbol{9}$ 

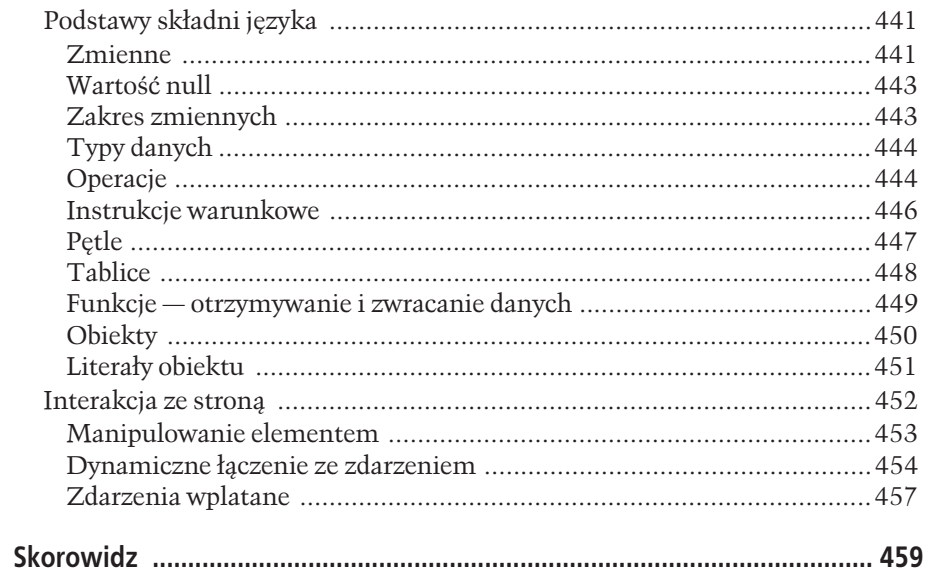

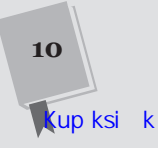

# 7 **ROZDZIAà**

## Projektowanie elastycznych witryn w CSS3

 $\tau$ ebdesignerzy musieli stawić czoło poważnemu wyzwaniu już wtedy, kiedy tylko zaczęli umieszczać materiały na stronach internetowych. Projektanci materiałów drukowanych mogli polegać na pewnych załošeniach dotyczîcych wyglîdu swoich dokumentów na papierze i sposobu, w jaki odbiorcy się nimi posługiwali, jednak w sieci panowało pod tym względem zupełne bezprawie. Ta sama strona HTML, w zależności od przeglądarek i preferencji użytkowników, mogła zostać wtłoczona do maleńkiego okienka albo mogła wisieć pośrodku ogromnego okna, zatem tworzenie rozbudowanych layoutów było ryzykowne. Layout, który wyglądał idealnie w jednym oknie, mógł się całkowicie rozłożyć w oknie o innych wymiarach. W

Dziś to zróżnicowanie jest jeszcze większe. Webdeweloperzy muszą brać pod uwagę nie tylko różne wymiary przeglądarek na komputerach, ale także rozmiary różnych *urządzeń*, takich jak tablety i smartfony. Layouty jednocześnie zwiększyły swoją złożoność — dziś na większości witryn stykamy się z różnorakimi menu, pomocami nawigacyjnymi, paskami bocznymi i podobnymi elementami. Jeśli Twoim celem jest utworzenie jednej witryny, która ma wyglądać równie estetycznie w różnych warunkach, poradzenie sobie z takimi szczegółami będzie nie lada wyzwaniem.

Ponieważ webdesignerzy już dawno przenieśli kod odpowiedzialny za układ strony i formatowanie do plików CSS, mošna oczekiwað, še standard ten zapewnia jakieś rozwiązanie omówionego powyżej problemu. Rzeczywiście, CSS3 obsługuje zapytania medialne, które pozwalają stronie na przełączanie stylów w zależności od wielkości okna lub urządzenia, na którym jest wyświetlana.

Zapytania medialne są praktycznie nieodzowne w projektowaniu stron na urządzenia mobilne. Jeśli nawet nie przypuszczasz, że ktokolwiek będzie odwiedzać Twoje strony na smartfonie, zapytania dadzą pewność, że layout będzie się dostosowywał do środowiska pracy użytkownika, np. usuwając dodatkowe kolumny, gdy zabraknie na nie miejsca, albo przenosząc linki nawigacyjne z góry strony na bok. Taka elastyczność wiąże się z popularną filozofią webdesignu, noszącą nazwę projektowania elastycznego (ang. *responsive design*), którą omówimy w tym rozdziale.

#### Podstawy projektowania elastycznego

Od początku istnienia sieci zróżnicowanie wymiarów okien było przyczyną wielu kłopotów. Z biegiem lat webdesignerzy opracowali szereg mniej lub bardziej eleganckich, komplementarnych technik, pozwalajîcych na sprostanie wymogom projektowania elastycznego.

Przed zapoznaniem się z zapytaniami medialnymi warto przyjrzeć się ukazanym tutaj tradycyjnym metodom. Wszystkie są nadal ważne, ale  $-$ jak się przekonasz — nie stanowią pełnego rozwiązania. Znając ich ograniczenia, będziesz mógł zrozumieć, w jaki sposób CSS3 wypełnia wszystkie luki.

#### **Plynny layout**

Najprostszym sposobem zabezpieczenia strony przy zmianach wymiarów okna jest utworzenie layoutu **proporcjonalnego**, czyli takiego, który zajmuje całą dostępną powierzchnię, niezależnie od jej wielkości. Opracowanie proporcjonalnego layoutu jest — w teorii — całkiem proste. Podstawową zasadą jest podzielenie strony na kolumny o szerokościach określanych wartościami procentowymi, a nie pikselowymi. Powiedzmy, że Twoja strona ma następujący, dwukolumnowy układ:

```
<body>
   <div class="leftColumn">
  \langlediv> <div class="rightColumn">
  \langlediv></body>
```
Reguły stylów layoutu o stałych wymiarach mogą wyglądać następująco:

```
.leftColumn {
   width: 275px;
   float: left;
}
.rightColumn {
   width: 685px;
   float: left;
}
body {
   margin: 0px;
}
```
Tymczasem reguły stylów w zdefiniowanym proporcionalnie układzie strony wyglądają tak:

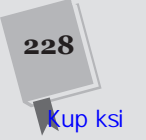

```
.leftColumn {
   width: 28.6%;
   float: left;
}
.rightColumn {
   width: 71.4%;
   float: left;
}
body {
   margin: 0px;
}
```
Lewa kolumna ma tutaj szerokość 28.6%, wobec czego zajmuje 28,6% szerokości swojego kontenera, elementu <body>. W tym przykĪadzie element <body> pozbawiony jest marginesów, a zatem rozciąga się na całą szerokość okna przeglądarki, przy czym lewa kolumna obejmuje 28,6% tego obszaru.

Jak można się domyślić, wartości procentowe obydwu kolumn wynoszą łącznie równo 100%. Kolumny rozciągają się i kurczą, aby dopasować się do szerokości okna przeglîdarki. Layouty proporcjonalne nazywane sî **pĪynnymi**, poniewaš zamieszczona w nich treść gładko dostosowuje się do dostępnej przestrzeni.

**Uwaga:** W tym przykładzie szerokość lewej kolumny (28,6%) wyliczono, dzieląc stałą szerokość kolumny (275 pikseli) przez szerokość całego układu (wynoszącą 960 pikseli, co jest czestym standardem). Ponieważ projektowanie większości układów zaczyna się zwykle na ustalonych szerokościach, webdeweloperzy są przyzwyczajeni do wykonywania takich obliczeń przy tworzeniu płynnych layoutów.

Rzecz jasna, dostosowanie szerokości samych kolumn nie wystarczy. Musisz również wziąć pod uwagę marginesy, odstępy i obramowania. Początkujący webdeweloperzy często wprowadzają w swoich pierwszych płynnych layoutach ustalone marginesy i odstępy (o wartościach pikselowych), a jednocześnie proporcjonalnie określają wymiary kolumn. Wskutek tego kolumny zajmują jedynie przestrzeń pozostałą po odjęciu szerokości marginesów od całej szerokości strony. Procentowe wartości szerokości kolumn są jednak wyliczane na podstawie całej szerokości strony, bez uwzględnienia marginesów. Ta rozbieżność może powodować problemy z wyświetlaniem strony w wąskich oknach, bo marginesy o wartościach pikselowych zabierajî miejsce proporcjonalnie zdefiniowanym kolumnom.

Zastanówmy się nad poniższymi stylami:

```
.leftColumn {
  width: 27%;
  margin: 5px;
   float: left;
}
.rightColumn {
   width: 68%;
   margin: 5px;
   float: left;
}
```
Te dwie kolumny zajmują łącznie 95% szerokości, pozostawiając dodatkowe 5% na marginesy. To wystarczy dla okien o średnich i dużych rozmiarach, ale w niewielkim oknie pozostałe 5% nie pomieści marginesów o ustalonej szerokości.

**229**

Aby zilustrowað ten problem, nadaj obydwu kolumnom dwa róšne kolory za pomocą własności background, a następnie pozmieniaj wymiary okna, tak jak na rysunku 7.1.

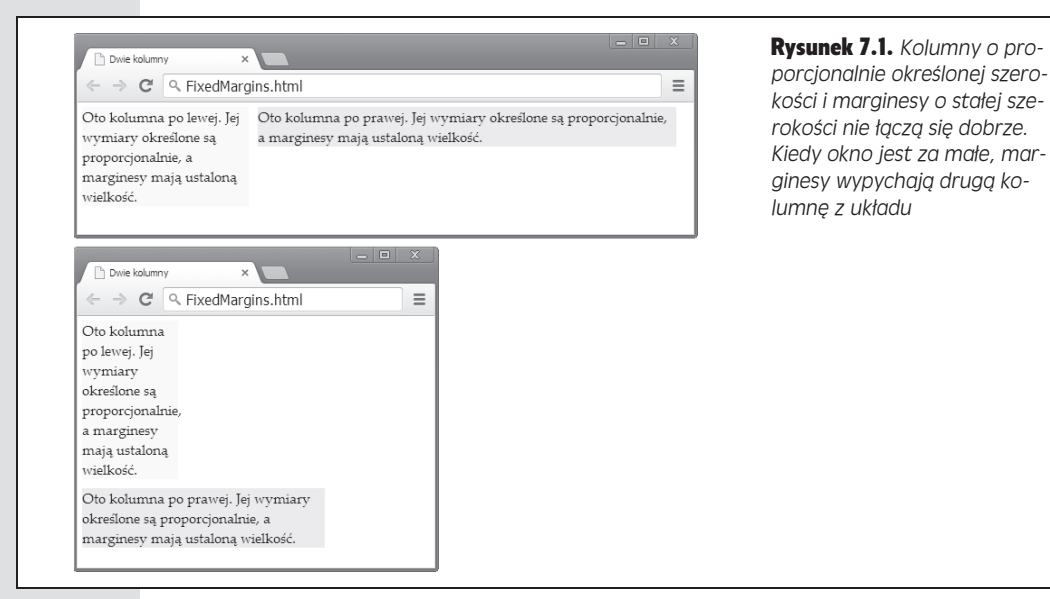

Rozwiązaniem tego problemu jest nadanie proporcjonalnej szerokości wszystkim marginesom, znajdującym się pomiędzy proporcjonalnymi kolumnami. Jeśli zatem kolumny pozostawiajî 5% wolnego miejsca, mošesz je przypisað marginesom. Podziel tę szerokość na trzy obszary o szerokości 1,66% — jeden na lewym krańcu okna, drugi na prawym i trzeci pomiędzy kolumnami.

```
.leftColumn {
  width: 27%;
   margin-left: 1.66%;
   margin-right: 1.66%;
   background: #FFFFCC;
   float: left;
}
.rightColumn {
  width: 68%;
  margin-right: 1.66%;
   background: #CCFFCC;
   float: left;
}
```
Na rysunku 7.2 widać efekt określenia szerokości zarówno kolumn, jak i marginesów proporcjonalnie przy użyciu wartości procentowych.

Proporcjonalne marginesy mogą Ci nie odpowiadać, jeśli potrzebujesz innego efektu. Jeżeli nie chcesz, by marginesy zmieniały wielkość stosownie do rozmiaru okna przeglądarki, możesz spróbować obejść to zachowanie. Możesz np. zamieścić dodatkowy element w jednej z proporcjonalnych kolumn i nadać mu własne marginesy lub odstępy o ustalonej szerokości. Ponieważ element ten umieszczony jest *w obrębie* zdefiniowanego już, w pełni proporcjonalnego układu, będzie się stale znajdował na swoim miejscu, niezależnie od wielkości okna.

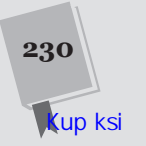

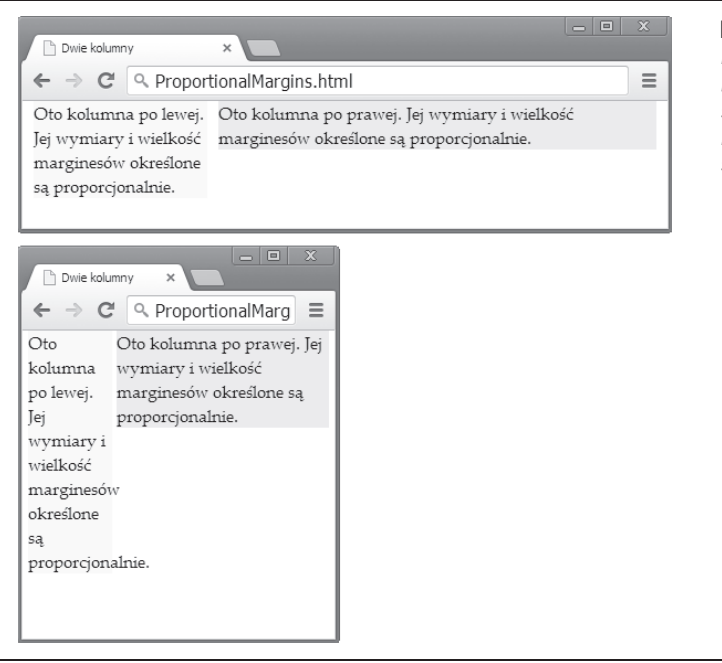

Rysunek 7.2. *Layout strony býdzie poprawnie skalowany do kaŜdego rozmiaru, jeļli szerokoļci okreļlone zostané proporcjonalnie z wykorzystaniem wartoļci procentowych*

Obramowania sprawiajî podobne problemy. Obramowanie nadane kolumnom zajmuje pewną ilość miejsca i może rozłożyć układ tak samo jak marginesy o ustalonej szerokości z rysunku 7.1. W takiej sytuacji problemu nie można rozwiązać poprzez wyliczenie proporcji, gdyż szerokości obramowania nie można określać w procentach. Najprostszym rozwiązaniem jest wykorzystanie techniki wspomnianej powyżej: osadź element <div> w kolumnie o procentowo określonej szerokości i nadaj mu obramowanie. Ta sprawdzona metoda wprawdzie nieco zaśmieca kod (zmuszając do utworzenia dodatkowej warstwy layoutu), ale dzięki temu układ strony może działać sprawnie w oknie o dowolnym rozmiarze.

#### Płynne obrazy

Wielokolumnowy, proporcjonalny układ strony jest podstawa elastycznego projektu. Kiedy jednak przychodzi czas na zajecie się samą zawartością kolumn na stronie, pojawia się wiele innych kwestii, które trzeba wziąć pod uwagę.

Jedna z nich sa obrazy. Pola obrazów standardowo dopasowuja się do swojej zawartości, czyli dokładnie, co do piksela, przyjmują wymiary obrazu. Takie ustawienie może jednak wywoływać problemy w mniejszych oknach. Jeśli brakuje miejsca na wyświetlenie całego obrazu, wylewa się on z kolumny i rozchodzi na inne elementy, zakrywając je i wywołując niechlujne wrażenie.

Rozwiązanie tego problemu jest proste. Wystarczy nadać każdemu obrazowi maksymalną szerokość równą szerokości jego kontenera:

```
img {
   max-width: 100%;
}
```
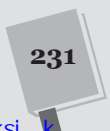

#### **WIZJE PRZYSZŁOŚCI**

#### Własność box-sizing i funkcja calc()

Omówione w tym punkcie problemy z layoutami są do tego stopnia powszechne, że w CSS3 można znaleźć mnóstwo potencjalnych rozwiązań. Oto dwa z najbardziej obiecujących, choć nie bez wad.

- ♦ Box-sizing. Obramowania standardowo zamieszczane są po zewnętrznej stronie elementów, przez co trzeba brać pod uwagę ich obszar w obliczeniach proporcji layoutu. W CSS3 pojawiła się jednak właściwość box-sizing, której wystarczy nadać wartość border-box, aby obramowanie znalazło się w obrębie pola elementu. Obramowanie wygląda wtedy tak samo, ale obliczenia wielkości takich komponentów ulegają zmianie. Oznacza to tyle, że kolumna szeroka na 67% zajmuje 67% szerokości kontenera, niezależnie od szerokości swojego obramowania.
- ◆ Funkcia calc(), Jeśli musisz zestawić wymiary proporcjonalne z ustalonymi, przeprowadzenie stosownych obliczeń możesz powierzyć funkcji calc() w CSS3, a następnie wykorzystać ich wyniki w layoucie. Wyobraź sobie, że musisz utworzyć kolumnę szeroką na 67% kontenera bez 5 pikseli,

które mają być przeznaczone na marginesy. Nieuważny webdeweloper może ominąć ten problem, zwężając kolumnę do 65%, co prowadzi do widocznej na rysunku 7.1 niespójności w rozmieszczeniu elementów. W CSS3 można jednak nadać własności width wartość calc(67%-5px), dzieki której kolumna ma taką szerokość, jaką powinna - i ani piksela więcej.

W obu przypadkach wprowadzone rozwiązanie może jednak pogorszyć sytuację. Ustawienie box-sizing nie działa w IE 7, a w Firefoksie wymaga użycia przedrostka -moz- (jak wspomniano w rozdziale 6., w punkcie "Style właściwe konkretnym przeglądarkom"). Funkcja calc() nie działa w IE 7, IE 8 i przeglądarce Androida sprzed Chrome, a starsze wersje Safari wymagają podania przedrostka -webkit-. Problemom z obsługą można wprawdzie zaradzić za pomocą wypełnień, ale na razie łatwiej unikać korzystania z tych funkcji w ogóle, dopóki więcej ludzi nie przeniesie się na nowocześniejsze przeglądarki.

Jak zwykle, wartość 100% odnosi się do kontenera elementu. W tym przypadku jest to kolumna, w której zawarty jest obraz, a nie cała strona. Twój obraz może teraz osiągnąć *albo* swój maksymalny rozmiar, *albo* rozmiar ograniczony wielkościa swojego kontenera, w zależności od tego, która z tych wartości jest mniejsza (rysunek 7.3).

**Wskazówka:** Jeśli zdecydujesz się utworzyć margines wokół obrazu, dopilnuj, by wartości procentowe własności margin-left, margin-right, oraz max-width sumowały się do 100% (a już na pewno nie przekraczały tej wartości).

Jednym ograniczeniem płynnych obrazów jest to, że przeglądarka musi pobrać obraz w pełnej wielkości, niezależnie od wymiarów, w jakich ma być wyświetlany. Wiąże się to z niewielkim, choć i tak zbędnym zużyciem czasu i transferu, co jest niedogodne dla użytkowników urządzeń mobilnych. Niestety, CSS nie poradzi sobie z tym problemem samodzielnie. Istnieją jednak pewne rozwiązania, w ramach których wykorzystuje się połączenie kodów działających po stronie serwera, serwisów internetowych oraz bibliotek JavaScriptu. Jeśli zamierzasz dostarczać użytkownikom urządzeń mobilnych bogatą w pliki graficzne stronę internetową, powinieneś rozważyć skorzystanie z technik, których omówienie znajdziesz w artykule Smashing Magazine pod adresem http://tinyurl.com/responsive-img. (Trzeba jednak przyznać, że wielu deweloperów w ogóle nie zawraca sobie tym głowy). Na szczęście, istnieje również sposób na rozwiązanie analogicznego, choć dużo poważniejszego problemu z wymiarami filmów na urządzeniach mobilnych (o którym przeczytasz w ramce na końcu tego rozdziału).

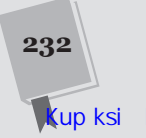

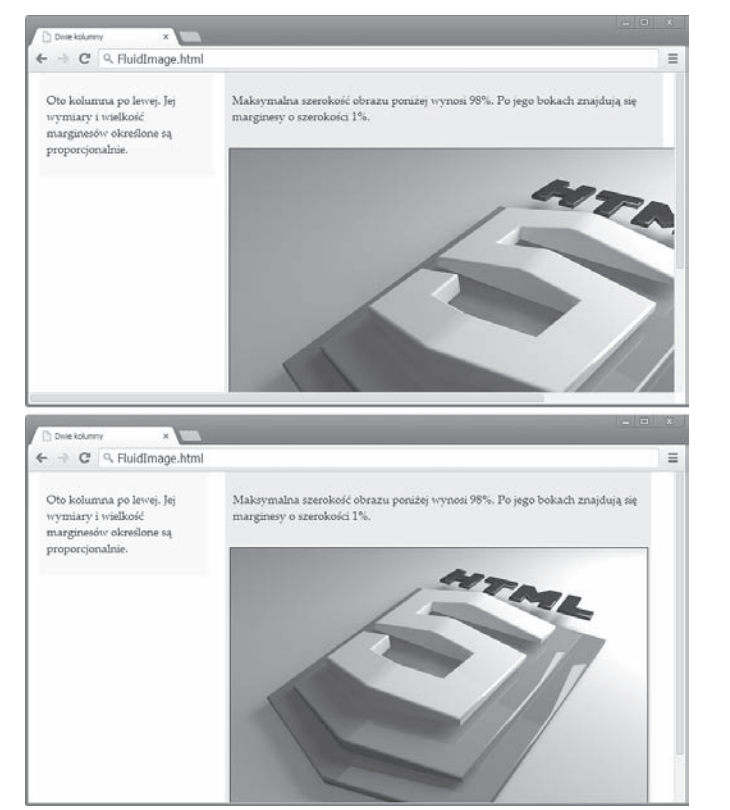

Rysunek 7.3. *KaŜdy obraz moŜe wyrwaë siý spod kontroli, jeŜeli nie okreļli siý jego pĥynnoļci (góra). Jeļli jednak ograniczysz jego szerokoļë do szerokoļci kontenera, obraz býdzie wyļwietlany w odpowiednich wymiarach (dóĥ)*

#### Płynna typografia

Skoro utworzyłeś już płynny layout z obrazami o właściwie określonych wymiarach, czas zająć się tekstem w kolumnach. Niedoświadczeni webdeweloperzy często wybierają dla swojego tekstu adekwatny, ustalony rozmiar (określany wartościami pikselowymi) i na tym poprzestają. Takie sztywno określane wielkości nie przystają jednak do modelu skalowalnego projektowania układów stron, poniewaš tekst, który wyglîda dobrze na ekranie komputera, jest niemal niewidoczny na urządzeniach mobilnych. Choć użytkownik zawsze może przybliżyć widok i przeczytað tekst, celem projektowania skalowalnego jest utworzenie strony pasującej do każdego okna, która nie wymaga częstego przybliżania i przewijania w poziomie.

I znowu rozwiîzanie polega na unikaniu ustalonych jednostek miary w rodzaju pikseli i punktów. Zamiast tego wielkość tekstu należy ustalać względnie, korzystając z wartości procentowych i firetów. Najpopularniejszym wyborem jest firet, znany również jako jednostka **em**, której nazwa odnosi się do wielkiej litery M.

Uwaga: Firet od dawna służy do określania szerokości w typografii drukowanej. Pojęcie em dash (z ang. pauza) pierwotnie odnosiło się do poziomego znaku o szerokości równej wielkiej literze M danego kroju.

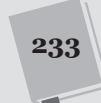

ROZDZIAŁ 7. • PROJEKTOWANIE ELASTYCZNYCH WITRYN W CSS3

Wartości procentowe pozwalają na uzyskanie takiego samego wyniku: wielkość tekstu określana jest względem domyślnej wielkości tekstu przeglądarki. Jeśli wybierzesz rozmiar tekstu równy 110% lub 1.1em, otrzymasz pismo o 10% większe od zwyczajnego, nieobstylowanego tekstu. Wybierz rozmiar tekstu równy 50% lub 0.5em, aby zmniejszyć znaki o połowę.

Choć nie jest istotne, czy skorzystasz z wartości procentowych czy firetów, najbardziej elastyczne layouty bazują na jednej, określonej konwencji. W większości z nich wielkość bazowa tekstu na stronie wynosi 100% (wskazując, że jest to punkt odniesienia dla pozostałych rozmiarów), a wielkość tekstu innych elementów jest dodatkowo zwiększana lub zmniejszana firetami:

```
body {
   font-size: 100%
}
~p font-size: 0.9em
}
h1 {
   font-size: 2em
}
```
Doświadczeni webdeweloperzy nie poprzestają na tym, lecz używają firetów przy definiowaniu wszystkich innych wielkości w swoich layoutach. Jeśli np. gdzieś w głebi Twojego layoutu znajduje się drobny margines lub odstęp, lepiej zdefiniować go przy użyciu firetów, a nie pikseli. Takiego rodzaju wymiary są wtedy dopasowane do wielkości tekstu. Jest to dość subtelny czynnik, ale pozwala na dokładniejsze wycyzelowanie strony.

Wyobraź sobie np., że utworzyłeś dwupoziomowy layout, w którym element <div> osadzony jest w lewej kolumnie. Służy on do utworzenia dodatkowych odstępów dookoła treści bez przełamywania proporcjonalnego układu kolumn:

```
<body>
   <div class="leftColumn">
     <div class="leftColumnContent">
        ...
    \langlediv>\langlediv> <div class="rightColumn">
     ...
  \langlediv></body>
```
Możesz określić obramowanie, marginesy i odstępy elementu <div> w lewej kolumnie przy użyciu wartości pikselowych. Taki layout jest sprawny i też powinien być płynny. Jednak lepiej użyć firetów, jak w poniższym przykładzie:

```
.leftColumn {
  width: 28.6%;
  background: #FFFFCC;
   float: left;
}
.rightColumn {
  width: 71.4%;
   background: #CCFFCC;
   float: left;
```
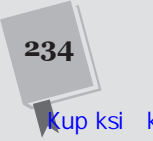

CZĘŚĆ II • FILMY, OBRAZKI I INNE CUDEŃKA

```
}
.leftColumnContent {
   border: 0.07em solid gray;
   margin: 0.3em;
   padding: 0.2em 0.3em 0.4em 0.4em;
}
```
Uwaga: Największa korzyścią z używania firetów do określania obramowań, marginesów i odstępów często jest to, że elementy te nie robią się za duże w małych oknach i nie dominują nad layoutem na urzadzeniach mobilnych.

#### WIZJE PRZYSZŁOŚCI

#### CSS3: od em do rem

Gdy webdesignerzy używają tekstu w złożonych, skalowalnych layoutach, muszą się mierzyć z pewnym dziwactwem. Jednostki tekstowe o proporcjonalnych wartościach, takie jak firety i procenty, określają wielkość pisma w odniesieniu do kontenera. Nie sprawia to problemów w prostych przykładach ukazanych w punkcie "Płynna typografia", ponieważ kontenerem jest element <body>, w którym zawarta jest cała strona, bądź inny element, dziedziczący jego ustawienia fontu. Bólu głowy można dostać dopiero przy określaniu proporcjonalnych wielkości na wielu poziomach layoutu.

Załóżmy np., że utworzyłeś element <div> i nadałeś jego tekstowi wielkość 1.1em. Następnie zamieszczasz w elemencie nagłówek <h1> o wielkości 2em. Pewnie spodziewasz się, że tekst nagłówka będzie dwukrotnie większy od tekstu domyślnego, ale w rzeczywistości jest on dwukrotnie większy od tekstu kontenera, którego wielkość wynosi 1.1em. Zatem nagłówek jest 2,2 razy większy od tekstu domyślnego.

Aby zapobiec wystąpieniu efektu kumulacji, musisz zachowaë rygor przy doborze miejsc, w których nadajesz tekstowi wielkość. Najlepiej robić to tylko na jednym poziomie layoutu. W CSS3 pojawiła się nowa jednostka, która pozwala na ominięcie tego problemu. Jest to rem (skrót od "root em", czyli em elementu głównego dokumentu). Jednostka rem jest w zasadzie taką samą jednostką względną jak em, z tym że — niezależnie od swojego położenia w arkuszu stylów — jej wartość zawsze jest obliczana w odniesieniu do wielkości tekstu elementu <html>, a nie kontenera. Wobec tego wartość 2rem zawsze jest równa dwukrotności wielkości domyślnego tekstu, niezależnie od tego, gdzie się ją wprowadzi.

Jednostki rem są zdumiewająco dobrze obsługiwane — działają w każdej nowoczesnej przeglądarce. Problemy sprawiają jedynie dobrze znani maruderzy, czyli przeglądarki IE 8 i IE 7, które w ogóle nie rozumieją tych jednostek. Choć wypełnienie tej luki przy użyciu Java-Scriptu jest możliwe (http://tinyurl.com/rem-polyfill), większość rozsądnych webdeweloperów woli unikać dodawania kolejnych skryptów, żeby tylko można było korzystać z nowych jednostek, i decyduje się dalej używać nieco niewygodnych jednostek em.

Oczywiście, typografia nie kończy się na definiowaniu wielkości tekstu. Aby utworzyć tekst, który pozostanie czytelny na różnorakich wyświetlaczach, musisz też wziąć pod uwage szerokość wiersza, marginesy, interlinie, a nawet rozmieszczenie tekstu w kolumnach (co przedstawiono w punkcie "Wielokolumnowy tekst" rozdziału 6.). Żadnym z tych elementów nie można się zająć, jeśli używa się zwyczajnych, płynnych layoutów i określa wielkości wartościami proporcjonalnymi. *Mošesz* jednak utworzyð bardziej elastyczne arkusze stylów, precyzujące takie szczegóły za pomocą zapytań medialnych. Wkrótce dowiesz się więcej na ten temat, ale najpierw trzeba rozpatrzyć kwestię automatycznego skalowania stron na telefonach komórkowych.

#### Widok strony: obsługa layoutu na smartfonach

Strona z dwiema kolumnami, którą omówiliśmy wcześniej, teoretycznie mogłaby się zmieścić w oknie o dowolnym rozmiarze. W praktyce jednak trzeba wziąć pod uwagę inne utrudnienie związane z korzystaniem z małych urządzeń mobilnych: rozmiar **widoku strony** (ang. *viewport*).

Apple wprowadził kiedyś widoki strony po to, żeby iPhone'y sensownie wyświetlały zwyczajne strony internetowe, które nie były oparte na technikach elastycznego projektowania. Zamiast wyświetlać niewielki fragment dużej strony internetowej, przeglądarki mobilne, takie jak Safari, pokazują całą stronę w pomniejszeniu, by uchwycić na ekranie więcej treści. Taki oddalony obszar wyświetlania określa się właśnie mianem widoku strony.

Technika ta opiera się na kompromisie. Z jednej strony sprawia, że strona wygląda tak, jak wyglądałaby na komputerze, ale przez to jednocześnie większość zwyczajnego tekstu staje się nieczytelna. Nie trzeba przewijać ekranu, ale trzeba częściej przybliżać i oddalać widok. Technika ta ułatwia poruszanie się po stronie, ale utrudnia odczytywanie treści.

**Uwaga:** Choć widoki strony wprowadził Apple, obecnie korzystają z nich wszyscy inni producenci oprogramowania na urządzenia mobilne. Różnice dotyczą jedynie wielkości widoków i obszarów stron, jakie są wtłaczane w ich obręb.

Jeśli tworzysz tradycyjną witrynę na przeglądarki komputerowe, nie musisz się przejmować ustawieniami widoków strony urządzeń. One same dopilnują, by Twoja strona wyglądała w miarę dobrze na maleńkim ekranie telefonu (choć trzeba przyznað, še pomniejszona strona nie jest dla ušytkowników szczególnie wygodna). Z drugiej strony, jeśli chcesz zaangażować się w projektowanie elastyczne i utworzyć witrynę przyjazną dla urządzeń mobilnych, musisz wprowadzić zmiany w opcjach widoków stron. Musisz polecić przeglądarkom mobilnym, by *nie skalowały* strony automatycznie. Można to wykonać, zamieszczając następujący element <meta> w sekcji <head> dokumentu:

<meta content="initial-scale=1.0" name="viewport">

Powyższy znacznik wskazuje urządzeniom mobilnym, by wyświetlały stronę w jej rzeczywistej skali, bez oddalania obrazu. Nowy iPhone umieści Twoja stronę w rzeczywistym rozmiarze w oknie o szerokości 320 pikseli. Bez takiego dostosowania skali iPhone przypisałby stronie 980 pikseli szerokości i wyświetlił ją w pomniejszeniu, by zmieściła się w oknie. Różnicę widać na rysunku 7.4.

**Uwaga:** Zapewne wiesz, że istnieje wiele symulatorów online, pozwalających na sprawdzenie wyglądu strony na różnych urządzeniach mobilnych. Na *http://mobiletest.com* można np. porównać wygląd strony na najnowszych iPhone'ach, iPadach i urządzeniach z Androidem. W większości z nich nie można jednak odtworzyć automatycznego skalowania. Innymi słowy, strona w symulatorze może działać tak, jakbyś przypisał wejściowej skali wartość 1.0 w ukazanym powyżej elemencie <meta>. Jeśli tego nie zrobiłeś, nie uzyskasz trafnego odwzorowania tego, co zobaczysz na samym urządzeniu, więc pozostań czujny na takie szczegóły.

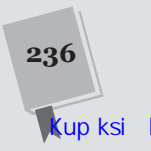

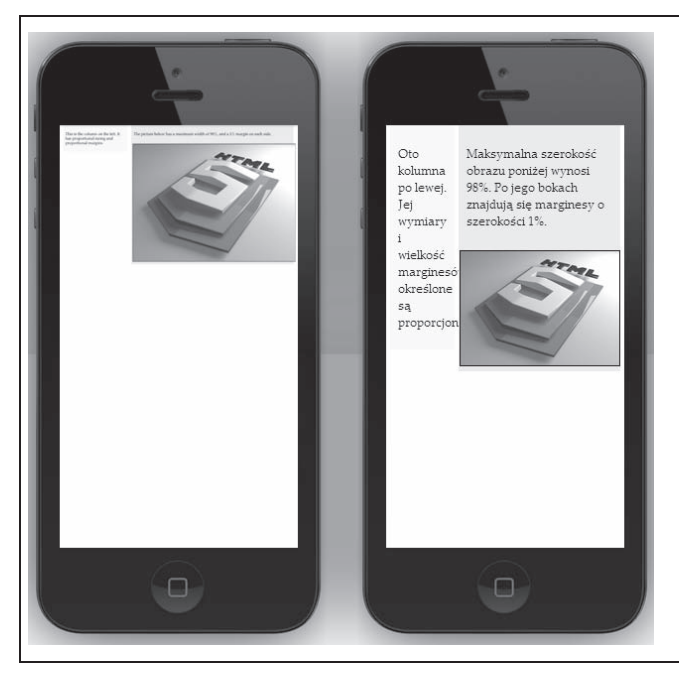

Rysunek 7.4. *Po lewej: iPhone w ramach automatycznego skalowania traktuje widoczny pĥynny ukĥad jak stroný zoptymalizowané na potrzeby strony internetowej. Tekst jest nieczytelny bez przybliŜenia obrazu.*

*Po prawej: Po wyĥéczeniu skalowania strona wyļwietlana jest w swojej wĥaļciwej postaci. Kolejnym krokiem jest zatem uproszczenie wyglédu layoutu na maĥych ekranach przy uŜyciu zapytaħ medialnych*

### Dostosowywanie layoutu przy użyciu zapytań medialnych

Wiesz już, jak utworzyć płynny layout, który rozszerza się i ścieśnia, aby dopasować się do okna przeglądarki o dowolnych wymiarach. Przyjmując takie podejście, zapewniasz, że strona będzie pasować do każdego okna. Nie zyskujesz jednak pewności, że w każdym oknie będzie wyglądać dobrze.

Skonstruowane w prosty sposób płynne layouty często psują się w skrajnych warunkach. W małym oknie liczne kolumny stają się żenująco wąskie, ścieśniając tekst i obrazy do nieczytelności. W bardzo dużym oknie kolumny stają się przygnębiająco szerokie — trudno nie zgubić się, próbując odczytywać rozciągnięte na pół strony wiersze.

Jednym sposobem na rozwiązanie tych problemów jest określenie ograniczeń rozciągania i ścieśniania layoutu. Wykonać to można przy użyciu własności max-width i min-width. Jeśli strona zostanie rozciągnięta ponad swój górny limit, po jej prawej pojawi się dodatkowy margines. Jeśli strona zostanie ścieśniona do rozmiaru mniejszego od dolnego limitu, kolumny zachowają swoją minimalną szerokość, a przeglądarka wyświetli paski przewijania. Ustawienia minimalnej i maksymalnej szerokości zapewniają podstawową ochronę przed wyświetlaniem ułomnych layoutów. Trzeba jednak przyznać, że jednocześnie zmniejszają elastyczność układu strony. Jeśli np. Twoja strona nie może zmniejszyć się do rozmiarów okna iPhone'a, nie będzie zbyt przydatna dla użytkowników korzystających z urządzeń mobilnych.

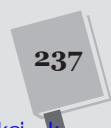

Lepszym rozwiîzaniem jest subtelne zmodyfikowanie *struktury* layoutu przy zmianie wielkości strony. Do bardzo małego okna pasowałby przykładowo uproszczony layout bez pasków bocznych czy paneli z reklamami. Z kolei bardzo duše okno daje sposobność do powiększenia tekstu lub podzielenia go na wiele kolumn (punkt "Wielokolumnowy tekst" rozdziału 6.).

Odpowiedzią na to zapotrzebowanie są z**apytania medialne**. Ta własność CSS3 pozwala dynamicznie zmieniać formatowanie dla różnych urządzeń i ustawień wyświetlania. Użyta w odpowiedni sposób pozwoli Ci poprawnie wyświetlać strony na szerokich monitorach komputerów stacjonarnych i iPhone'ach — bez modyfikowania linijki kodu HTML.

#### Zapytania medialne

Zapytania medialne działają w oparciu o jedną z cech charakterystycznych urządzenia, które obsługują (takich jak wielkość ekranu, rozdzielczość, liczba wyświetlanych kolorów itd.). W oparciu o te dane możesz nałożyć różne style czy nawet inny ich arkusz.

Zapytanie medialne jest, najprościej rzecz ujmując, osobną sekcją arkusza stylów. Zaczyna się od terminu @media, po którym znajduje się warunek w nawiasie, a następnie seria powiązanych stylów w nawiasie klamrowym. Oto jego typowa struktura:

```
@media (media-feature-name: value) {
   /* Tutaj znajdują siĊ nowe style. */
}
```
Zapytanie medialne przypomina instrukcje warunkowa w JavaScripcie. Jeśli bieżąca przeglądarka spełnia warunki określone w nawiasie, zawarte w zapytaniu style stają się obowiązujące. Jeżeli jednak przeglądarka nie spełnia tych warunków, style są ignorowane.

**Uwaga:** Style znajdujące się poza sekcją @media nadawane są zawsze, niezależnie od okoliczności. Warunkowe style zapytania medialnego sé nadawane jako *dodatek* do innych stylów. Z tego względu style warunkowe często muszą nadpisywać pozostałe ustawienia, np. ukrywając coś, co było poprzednio widoczne, przenosząc sekcję do nowego miejsca, nadając tekstowi nową wielkość itp.

Aby skorzystać z zapytania medialnego, musisz się zorientować, jakiego rodzaju warunki można utworzyć. Standard zapytań pozwala na sprawdzenie różnych szczegółów, zwanych właściwościami mediów (ang. *media features*). Możesz np. sprawdzić szerokość obszaru wyświetlania strony, a następnie podmienić style, gdy stanie się on mniejszy od jakiejś wartości. W tabeli 7.1 znajduje się lista najczęściej używanych właściwości mediów. (Istnieją też autorskie, eksperymentalne właściwości mediów, które nie są powszechnie obsługiwane i z tego względu nie znalazły się w tabeli).

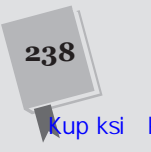

Tabela 7.1. *Wĥaļciwoļci, które przydajé siý najbardziej przy tworzeniu zapytaħ medialnych*

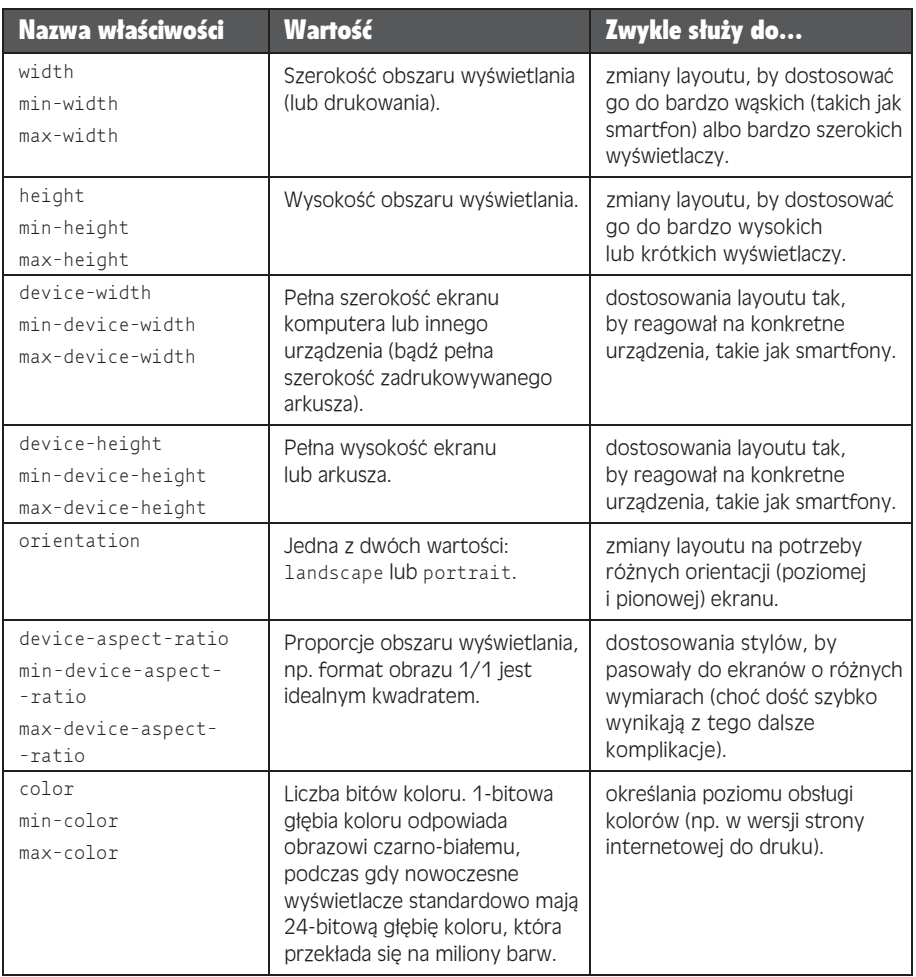

#### KĄCIK WSPOMNIEŃ

#### Typy mediów CSS

Ciekawe jest to, że już w edycji CSS 2.1 twórcy standardu poczynili pierwszą próbę rozwiązania problemu urządzeħ mobilnych — wprowadzili tzw. typy mediów. Byë może zdarzyło Ci się wcześniej z nich korzystać w celu dodania oddzielnego arkusza stylów dla druku stron.

<head>

```
 ...
 <!-- UĪywa tego arkusza do wyĞwietlania strony
      na ekranie -- >
 <link rel="stylesheet" media="screen"
   href="styles.css">
 <!-- UĪywa tego arkusza do wydrukowania
       strony. -->
```

```
 <link rel="stylesheet" media="print"
    href="print_styles.css">
</head>
```
Atrybut media przyjmuje również wartość handheld — co dotyczy maĥoekranowych telefonów komórkowych z ograniczonym dostępem do Internetu. Większość mobilnych urządzeń zwraca uwagę na ten atrybut i używa odrębnego arkusza — jeśli istnieje. Niestety, atrybut media nie funkcjonuje do końca sprawnie i nie wystarcza, by poradzić sobie z wyborem i różnorodnością urządzeń, które obecnie istnieją. Metoda ta działa wciąż wyśmienicie, jeśli chodzi o wydruki.

**239**

#### Utworzenie prostego zapytania medialnego

Większość właściwości mediów występuje w kilku wersjach i pozwala na określenie górnych i dolnych limitów. Limity te są ważne, ponieważ większość zapytań medialnych odnosi się do sprecyzowanych zakresów wartości.

Przed wykorzystaniem zapytań medialnych wybierz własność, którą będziesz analizował. Jeśli np. chcesz utworzyć nowy zestaw stylów, który ma obowiązywać dla wąskich okien, powinieneś wybrać właściwość max-width i określić stosowny limit. W omawianym przykładzie nowy zestaw stylów wchodzi w życie, jeśli szerokość okna przeglądarki jest mniejsza niż 480 pikseli:

```
@media (max-width: 480px) {
   ...
}
```
Wskazówka: Aktualnie najpopularniejszymi zapytaniami są max-device-width (używane do formatowania stron na urządzenia przenośne), max-width (wykorzystywane do zmiany układu w zależności od rozmiaru okna) oraz orientation (stosowane w celu zmiany wyglądu strony w zależności od ułożenia smartfona w pionie lub poziomie).

Aby przeprowadzið prosty test, ušyj zapytania medialnego do wprowadzenia widocznej zmiany. Poniższy kod zmienia kolor tła kolumny:

```
@media (max-width: 480px) {
   .leftColumn {
    background: lime;
 }
}
```
Sprawdź, czy zapytanie medialne działa. Zmniejsz powoli okno swojej przeglądarki. Gdy obszar wyświetlania stanie się węższy niż 480 pikseli, nowy styl uaktywni się, a kolumna zmieni barwę na limonkową. Wszystkie pozostałe reguły stylów określone dla klasy leftColumn (np. jej rozmiar i położenie) wciąż obowiązują, ponieważ zapytanie mediów ich nie nadpisuje.

**Uwaga:** Przeglądarki, które nie rozpoznają zapytań medialnych (np. Internet Explorer 8), po prostu zignorują nowe style i będą nakładać stare, niezależnie od tego, jak zmieni się wielkość okna.

Jeżeli chcesz, możesz dodać pomocnicza sekcje zapytań, która zniesie te nowsze reguły po jeszcze bardziej radykalnym zmniejszeniu wielkości okna. Przykładowo sekcja ta użyłaby nowego formatowania, gdy szerokość przeglądarki spadła poniżej 250 pikseli.

```
@media (max-width: 250px) {
   ...
}
```
Uważaj na to, że nowe style unieważniają wcześniej nałożone — czyli wszystkie własności ustawione w zwykłej deklaracji i w zapytaniu medialnym dla sekcji mniejszych niż 450 pikseli. Jeśli wydaje Ci się to zbyt skomplikowane, nie martw się. W dalszej części rozdziału dowiesz się, jak pracować z bardziej złożonymi medialnymi zapytaniami. Najpierw jednak zajmiemy się praktyczniejszym przykładem.

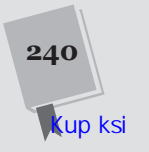

#### Layout przyjazny dla urządzeń mobilnych

Zapytania medialne są fundamentem witryny wyglądającej równie przyzwoicie w przeglądarce na komórce, jak w przeglądarce komputerowej. Wystarczy po nie zwyczajnie sięgnąć.

Na rysunku 7.5 widnieje podrasowana wersja strony *ApocalypseSite.html*, która pamiętasz z rozdziału 2. Pierwotna strona oparta była na sztywnym layoucie o ustalonych szerokościach kolumn. Do utworzenia zmodyfikowanej wersji zastosowano wszystkie przedstawione w tym rozdziale techniki. Zbudowana jest na płynnym layoucie z elementami o proporcjonalnie określonych wymiarach (punkt "Płynny layout"), który dopasowuje się do każdej szerokości okna. Marginesy, odstępy, obramowania i wielkości tekstu określone są w nim firetami, dzięki czemu wszystkie te komponenty zachowują spójne wymiary na różnych urządzeniach (punkt "Płynna typografia"). Obraz nagłówka strony rozszerza się i kurczy, dopasowując się do dostępnego obszaru, a obraz reklamy w pasku bocznym, dzięki zastosowaniu techniki płynnych obrazów, nigdy nie wychodzi poza swoje pole (punkt "Płynne obrazy"). Użyto tu również metody z elementem <meta>, by zapobiec oddalaniu obrazu w przeglądarkach mobilnych (punkt "Widok strony: obsĪuga layoutu na smartfonach").

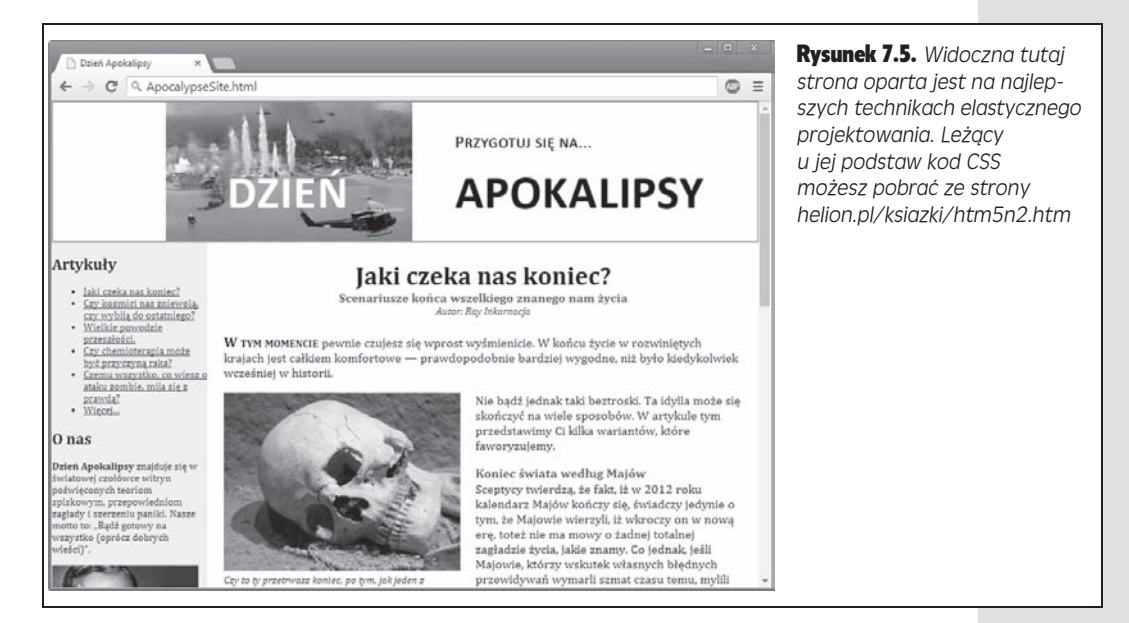

Mówiîc krótko, nowa strona *ApocalypseSite.html* jest przystosowana do przeglądania na komórkach. Jej layout wciąż jednak nie jest *przyjazny* urządzeniom przenośnym. Jest tak, ponieważ bez względu na to, jak mocno dwie umieszczone obok siebie kolumny się ścieśnią, nie zmieszczą się schludnie w małym oknie. Musisz użyć zapytania medialnego, żeby zaradzić temu efektowi.

Zanim zaczniesz modyfikować swój arkusz stylów, musisz zastanowić się, jak mobilna wersja Twojej strony ma właściwie wyglądać. Strony na komórki zwykle zwężają się do pojedynczej kolumny. Paski boczne są wtedy albo ukrywane

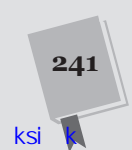

zupełnie, albo przenoszone nad lub pod treść główną. Na rysunku 7.6 widnieje uporzîdkowana wersja *ApocalypseSite.html* na iPhone'a.

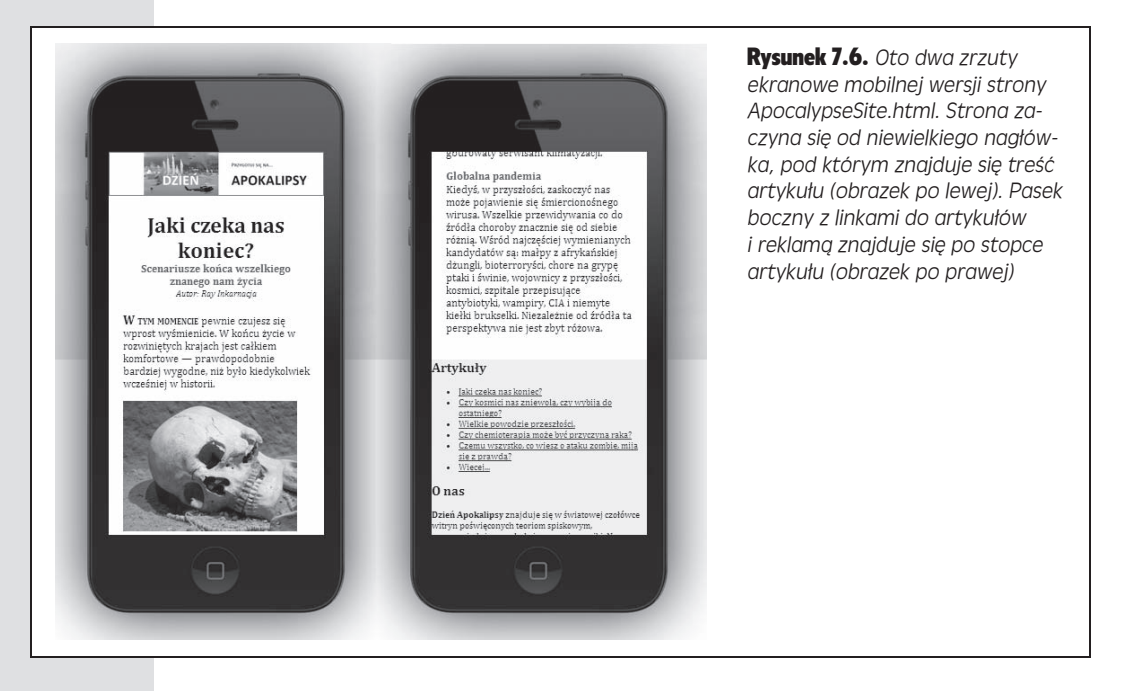

Utworzenie mobilnej wersji *ApocalypseSite.html* jest zaskakująco proste. Zmniejszenie nagłówka witryny i dopasowanie tekstu następuje automatycznie za sprawą użycia płynnych obrazów i jednostek em. Pozostaje jedynie sprawić, by zapytanie medialne przestawiło kolumny.

Wygląd obydwu kolumn był pierwotnie zdefiniowany następującymi regułami:

```
.NavSidebar {
  float: left;
  width: 22%;
   font-size: small;
}
.Content {
  float: left;
   width: 78%;
}
```
Pasek boczny spływa na lewo i ma szerokość 22%. Pole z treścią główną znajduje się zaraz obok niego i ma szerokość 78%.

Ponieważ layout przestaje działać sprawnie na wąskich ekranach, warto skorzystać z popularnej właściwości mediów max-width. Jak dowiedziałeś się w poprzednim punkcie, max-width sprawdza bieżącą szerokość strony w oknie przeglądarki. Jeśli wartość ta jest niewielka, wyświetlanie dwóch kolumn jest nieodpowiednim rozwiązaniem.

Oto zapytanie medialne, za sprawą którego pola przestają pływać, a kolumny przyjmują całą dostępną szerokość okna:

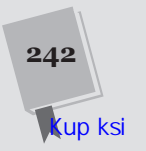

```
@media (max-width: 568px) {
   .NavSidebar {
     float: none;
     width: auto;
   }
   .Content {
     float: none;
     width: auto;
   }
}
```
Powyższe style nadawane są jako dodatek do zdefiniowanych już stylów. Z tego względu konieczne może być przywrócenie zmodyfikowanym własnościom ich domyślnych wartości. W tym przykładzie style zapytań medialnych przywracają wartość none własności float i wartość auto własności width (choć równie dobrze można by jej nadać wartość 100%). Są to wartości domyślne, ale podane pierwotnie reguły stylów paska bocznego zmodyfikowały je. Zauważ też, że pierwotne reguły stylów NavSidebar określały wielkość tekstu. Zapytanie medialne nie zmienia tej reguły, wobec czego ona nadal obowiązuje.

To zapytanie medialne, mówiąc ściśle, określa style odnoszące się do każdego wąskiego okna, niezależnie od tego, czy jest to okno przeglądarki na komórce, czy pomniejszone okno przeglądarki komputerowej. To zupełnie sensowne rozwiązanie, ale style można dodatkowo uszczegółowić i utworzyć osobne reguły dla maleńkich okien na komputerach oraz osobne dla urządzeń mobilnych. Warunki dla małych okien określa się właściwością max-width, a do wykrywania urządzeń mobilnych używa się właściwości max-device-width (o których wspomniano w tabeli 7.1).

Wskazówka: Określenie punktu, w którym następuje przełączenie na uproszczony layout, należy do Ciebie, ale warto zdecydować się na granicę 568 pikseli. Wynika to z tego, że 568 pikseli to szerokość strony na zorientowanym poziomo iPhonie. Dotyczy to również urządzeń działających na systemie Android (tabela 7.2).

W tym przykładzie trzeba wprowadzić jeszcze jedną poprawkę. W pierwotnej wersji strony sekcja NavSidebar zamieszczona była w kodzie HTML przed sekcją Content. Dzięki temu obydwie mogły spływać w lewo, a NavSidebar znajdował się przy lewej krawędzi strony. Po usunięciu przypisanych wartości float wersja mobilna witryny musi wyświetlać sekcje w takiej kolejności, w jakiej są umieszczone w pliku, przez co NavSidebar znajduje się na górze strony, a dopiero pod nim wyświetlana jest sekcja Content. Taki layout może zniechęcać użytkowników komórek, poniewaš przewijanie linków i reklam przed dotarciem do właściwej treści strony nie jest szczególnie wygodne.

Rozwiązaniem jest opracowanie kodu spełniającego wymogi mobilnej wersji strony, aby dopiero *potem* zdefiniować dodatkowe reguły CSS, tworzące bardziej rozbudowany, wielokolumnowy layout. Ta wzorcowa technika jest zgodna z projektowaniem ukierunkowanym na urządzenia przenośne (ang. *mobile-first*).

W omawianym przykładzie zastosowanie jej wiąże się z zamieszczeniem sekcji Content przed sekcją NavSidebar. Rozwiązuje to problem z mobilną wersją przeglądarki, ale jednocześnie w pełnej wersji strony spycha pasek boczny do prawej kolumny. Aby naprawić tę usterkę, postaraj się, by sekcja Content spływała w prawo:

```
.Content {
   float: right;
  width: 78%;
}
```
Sekcja Content powraca teraz na swoje miejsce po prawej, a NavSidebar trzyma się lewej strony, dzięki czemu przywrócony zostaje pełnowymiarowy layout z rysunku 7.5.

#### PORADNIK INŻYNIERA

#### Ukrywanie i zastępowanie sekcji

Jeśli jesteś szczególnie ambitny, możesz wprowadzić o wiele więcej zmian, aby odróżnić wersję strony na urządzenia mobilne od jej pełnego wydania. Możesz np. skorzystać z własności CSS display do ukrywania i wyświetlania całych sekcji strony.

Najpierw jednak musisz wziąć pod uwagę wady takiego rozwiązania. Jeśli chcesz podmienić duże fragmenty strony, prawdopodobnie uzyskasz rozbudowany kod, o którego utrzymanie, spójność i przetestowanie na różnych urządzeniach będziesz musiał później zadbać. Co więcej, przeglądarki pobierają obrazy zamieszczone w ukrytych sekcjach, choćby i miały ich nigdy nie wyświetlić. W przypadku urządzeń mobilnych takie zachowanie może poważnie obniżyć wydajność i niepotrzebnie obciążyć łącze.

Istnieje jednak sytuacja, w której podmiana sekcji *jest* wskazana: dzieje się tak, kiedy pojawia się konieczność zastąpienia rozbudowanego systemu nawigacyjnego skromniejszą, prostszą wersją na urządzenia przenośne. Dostarczanie użytkownikom mobilnym rozwijanych list nawigacyjnych zamiast nieporęcznych drzewek linków jest standardową praktyką. (Istnieje nawet sprytna technika, pozwalająca na przekształcenie rzędu odnośników w rozwijaną listę; znajdziesz ją na stronie *http://css-tricks.com/convert-menu-to-dropdown*).

Czasami proste sztuczki i drobne zmiany nie wystarczają. Konieczne może się okazać bardziej radykalne przekształcenie mobilnej wersji witryny. Masz do wyboru szereg rozwiązań o różnych stopniach złożoności i zaawansowania. Możesz utworzyć całkowicie osobną witrynę na urządzenia przenośne i umieścić ją w innej domenie ("New York Times" tak właśnie robi ze swoją wersją na urządzenia mobilne *http://mobile.nytimes. com*). Wymaga to dużego nakładu pracy i uruchomienia na serwerze systemu zarządzania treścią, żeby zasoby dostępne na stronie mobilnej pokrywały się z zasobami standardowej witryny. Innym sposobem jest napisanie działającego po stronie serwera kodu, który sprawdza każde żądanie, identyfikuje przeglądarkę, z której użytkownik korzysta, i przesyła odpowiednie treści. To rozwiązanie jest idealne, jeśli dysponujesz odpowiednim czasem i umiejętnościami.

Skromniejsza metoda polega na zastosowaniu narzędzia JavaScriptu, pozwalającego dynamicznie modyfikować strony, w zależności od wyświetlacza. Jednym z nich jest Modernizr; za pomoca jego metody Modernizr.mq() można testować zawarte w kodzie zapytania medialne (*http://modernizr.com/docs*). Korzystanie z takiego narzędzia jest efektywniejsze od używania zapytań medialnych, ale prowadzi do zwiększenia złożoności układu strony.

Na tym etapie mošesz rozwašyð dodanie kolejnego zapytania medialnego, aby dostosować style także do bardzo szerokich okien, np. dzieląc tekst na wiele kolumn (przy użyciu własności CSS opisanych w rozdziale 6., w punkcie "Wielokolumnowy tekst") dla zachowania jego czytelności.

Wskazówka: Szukasz inspiracji? Skorzystaj z gotowych, elastycznych szablonów, których jest w sieci peĥno. Zacznij od przejrzenia *http://html5up.net*, *www.typeandgrids.com* lub *http://responsify.it*.

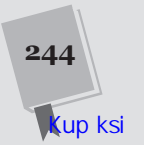

#### Zapytania medialne — wyższa szkoła jazdy

Czasem do nałożenia konkretnych stylów powinno dojść po spełnieniu kilku odmiennych warunków. Taki scenariusz przedstawiono w poniższym przykładzie:

```
@media (min-width: 400px) and (max-width: 700px) {
   /* Nakáada formatowanie dla okien szerszych niĪ 400 pikseli i wĊĪszych od 700 pikseli. */
}
```
Takie zapytanie sprawdza się, gdy trzeba wprowadzić kilka zestawów wzajemnie wykluczających się stylów, lecz nie chce się mieć kłopotów z nakładaniem warstw reguł. Rzuć okiem na ten przykład:

```
/* Style uniwersalne */
@media (min-width: 600px) and (max-width: 700px) {
   /* Nakáada formatowanie dla okien szerszych niĪ 600 pikseli i wĊĪszych od 700 pikseli. */
}
@media (min-width: 400px) and (max-width: 599.99px) {
   /* Nakáada formatowanie dla okien szerszych niĪ 400 pikseli i wĊĪszych od 600 pikseli. */
}
@media (max-width: 399.99px) {
   /* Nakáada formatowanie dla okien wĊĪszych niĪ 400 pikseli. */
}
```
Od tej pory, gdy okno przegladarki zmaleje do 380 pikseli, uruchomione zostana dwa zestawy reguł: style standardowe i style z końcowego bloku @media. To, czy takie rozwiązanie upraszcza, czy komplikuje Ci życie, zależy od tego, co pragniesz osiągnąć. Jeżeli korzystasz z wielu stylów i czesto je zmieniasz, zaprezentowane tu podejście znacznie ułatwi prace.

Pamietaj jednak, że nawet tutaj musisz zwracać uwage, które własności się nakładaja. Jeżeli np. w dwóch miejscach ustawisz maksymalną i minimalną szerokość elementu na 400 pikseli, otrzymasz punkt, w którym oba style beda na siebie nachodzić. Troche niezrecznym rozwiązaniem jest użycie ułamków, np. 399,99 pikseli, jak to miało miejsce w poprzednim przykładzie.

Innym pomysłem jest wykorzystanie słowa klucza not. Miedzy obiema metodami nie ma żadnej widocznej różnicy, ale być może podejście w tym przykładzie będzie Ci lepiej odpowiadać:

```
/* Style standardowe */
@media (not max-width: 600px) and (max-width: 700px) {
   /* Nakáada formatowanie dla okien szerszych niĪ 600 pikseli i wĊĪszych od 700 pikseli. */
}
@media (not max-width: 400px) and (max-width: 600px) {
   /* Nakáada formatowanie dla okien szerszych niĪ 400 pikseli i wĊĪszych od 600 pikseli. */
}
@media (max-width: 400px) {
   /* Nakáada formatowanie dla okien wĊĪszych niĪ 400 pikseli. */
}
```
Istnieje jeszcze jeden sposób na zniesienie formatowania, którego nie podano w przeanalizowanych przykładach. Każda sekcje zapytań medialnych (@media) otwierają standardowe, uniwersalne reguły. W zależności od wielu czynników, może się okazać, że lepiej będzie całkowicie rozdzielić segmenty arkusza (tak aby np. urzadzenia mobilne korzystały z oddzielnego arkusza niezależnych stylów). W tym celu zapytań medialnych należy użyć w zewnetrznych arkuszach. Temu zagadnieniu poświecono następny punkt.

**245**

#### Zastępowanie całego arkusza stylów

Jeśli w grę wchodzą jedynie drobne usprawnienia strony, blok @media okaże się przydatny w grupowaniu oddzielnych zestawów stylów w jednym pliku. Jeżeli jednak chcesz wprowadzić znaczne zmiany, może się okazać, że łatwiej będzie Ci zarządzać formatowaniem, kiedy utworzysz odrębny arkusz stylów. Odwołując się do niego, możesz zadeklarować zapytanie medialne.

```
<head>
  <link rel="stylesheet" href="standard.css">
  <link rel="stylesheet" media="(max-width: 568px)"
href="small styles.css">
  \cdots\lt/head>
```
Przeglądarka ściągnie drugi arkusz (small styles.css), lecz nie użyje go dopóty, dopóki szerokość jej okna nie spadnie poniżej maksymalnej wartości parametru width.

W poprzednim przykładzie nowe style usunęły starsze, już nałożone. W niektórych przypadkach lepiej utworzyć całkowicie oddzielne, niezależne arkusze. W tym celu dodaj do standardowego arkusza zapytanie medialne, upewniając się w ten sposób, że zostanie uruchomione tylko dla okien o dużych rozmiarach.

```
<link rel="stylesheet" media="(min-width: 568.01px)" href="standard.css">
<link rel="stylesheet" media="(max-width: 568px)"
href="small_styles.css">
```
Problem z tym rozwiązaniem polega na tym, że przeglądarki, które nie obsługują zapytań medialnych, zignorują oba arkusze. W starszych wersjach Internet Explorera usuniesz ten problem, dodając standardowy plik CSS raz jeszcze, wewnątrz specjalnego komentarza.

```
<link rel="stylesheet" media="(min-width: 568.01px)" href="standard.css">
<link rel="stylesheet" media="(max-width: 568px)'
href="small styles.css">
\lt!--[if lt IE 9]>
  <link rel="stylesheet" href="standard.css">
\leq! [endif]-->
```
Nie jest to rozwiązanie doskonałe. Starsze wersje Firefoksa (wcześniejsze niż 3.5) nie rozpoznają zapytań medialnych, komentarz warunkowy ich nie dotyczy. Problem ten da się rozwiązać po rozpoznaniu przeglądarki i "podmienieniu" strony przy użyciu kodu JavaScript, lecz nie jest to zbyt eleganckie wyjście. Na szczęście, starsze wersje Firefoksa są coraz rządziej używane.

Notabene, możesz połączyć medialne zapytania z typami opisanymi w ramce "Typy mediów CSS". Zacznij od przypisania atrybutowi media typu, ale nie wpisuj go w nawiasach. Oto sposób na zadeklarowanie druku strony o ustalonej wielkości.

```
<link rel="stylesheet" media="print and (min-width: 25cm)"
href="NormalPrintStyles.css" >
<link rel="stylesheet" media="print and (not min-width: 25cm)"
href="NarrowPrintStyles.css" >
```
#### Rozpoznawanie urządzeń mobilnych

Jak już wiesz, komputery stacjonarne od urządzeń mobilnych odróżnisz, stosując zapytanie medialne z własnościa max-device-width. Rodzi się pytanie, jakich szerokości w tym celu użyć.

```
246
   up ksi
```
Telefony komórkowe wykryjesz, sprawdzając, czy parametr max-device-width jest mniejszy niż 568 pikseli. Jest to najlepsza, najlepiej potwierdzona zasada. Reguła ta rozpoznaje iPhone'y i współczesne telefony działające w oparciu o system Android:

```
 <link rel="stylesheet" media="(max-device-width: 568px)"
href="mobile_styles.css">
```
Jeśli jesteś pasjonatem techniki, w Twoim mózgu powinna zapalić się czerwona lampka. W końcu, aktualna generacja urządzeń mobilnych używa małych ekranów o wysokiej rozdzielczości. Przykładowo iPhone 5 wyświetla siatkę 640×1136 pikseli na raz. Dlatego też może Ci się wydać, że dla niego własność max-device-width powinna być większa. Co zaskakujące, tak nie jest.

Rozważ jako przykład urządzenie iPhone 5. Informuje ono przeglądarkę, że szerokość jego ekranu wynosi 320 pikseli w orientacji pionowej, pomimo że jego ekran w rzeczywistości składa się z dwukrotnie większej liczby pikseli fizycznych. Dzięki temu strony internetowe nie przesyłają swoich pełnych, komputerowych wersji na wyświetlacze iPhone'a o szerokości 640 pikseli. Choć iPhone niewatpliwie może wyświetlić taką wersję strony, niewielki rozmiar jego pikseli uniemożliwiałby użytkownikowi jej odczytanie.

Większość urządzeń w dalszym ciągu tak się zachowuje. Dodają one współczynnik korekcji, tzw. **stosunek pikseli**. W iPhonie (w wersji 4. i nowszych) kašdy piksel z perspektywy CSS jest równy dwóm pikselom na ekranie, a więc stosunek pikseli jest równy 2. W zasadzie łatwo utworzyć zapytanie medialne, które wykryje iPhone'a 4, ale zignoruje starsze wersje tego telefonu:

```
<link rel="stylesheet"
  media="(max-device-width: 480px) and (-webkit-min-device-pixel-ratio: 2)"
  href="iphone4.css">
```
W tabeli 7.2 widnieją szerokości niektórych z najpopularniejszych urządzeń. Pamiętaj, że często trzeba się liczyć z korekcją stosunku pikseli. Tak jest w przypadku iPada, którego wszystkie wersje zgłaszają szerokość 768 pikseli, pomimo še liczba pikseli fizycznych ulegĪa podwojeniu w iPadzie 3.

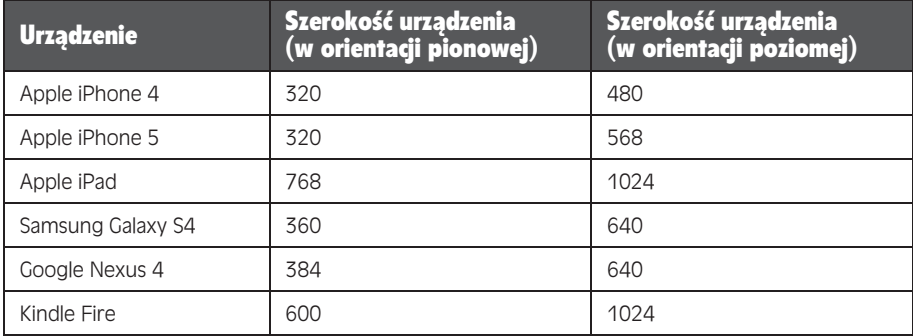

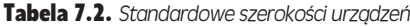

Wskazówka: Na rynek stale wychodzą nowe urządzenia. Aktualne informacje o nich znajdziesz na serwisach w rodzaju *www.mobitest.me/devices*).

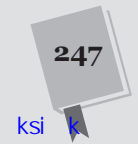

Zidentyfikowanie iPada jest wyzwaniem innego typu. Użytkownicy mogą go obracać, co powoduje wyświetlenie treści w pionie lub w poziomie. Choć zmienia to parametr max-width, obrócenie urządzenia nie wpływa na własność max-device-width. W obu orientacjach — horyzontalnej i wertykalnej — iPad komunikuje, še jego szerokość wynosi 768 pikseli. Na szczęście, nie ma przeciwwskazań, by połączyć właściwości max-device-width i orientation — pozwoli to dynamicznie zmienić obstylowanie dokumentu w zależności od pozycji urządzenia.

```
<link rel="stylesheet"
  media="(max-device-width: 768px) and (orientation: portrait)"
 href="iPad_portrait.css">
<link rel="stylesheet"
  media="(max-device-width: 768px) and (orientation: landscape)"
  href="iPad_landscape.css">
```
Oczywiście, sposób ten sprawdza się nie tylko w iPadach. Gadżety wyposażone w wyświetlacz o podobnej szerokości (w tym przypadku 768 pikseli lub mniej) otrzymajî ten sam zestaw reguĪ.

Uwaga: Zapytania medialne nie zmienią zwykłej strony w przyjazną dla użytkowników komórek. Należy wziąć pod uwagę takie czynniki jak wrażenia użytkownika. Dobrym pomysłem może okazać się rozbicie treści na mniejsze części (w rezultacie nie trzeba będzie tak często przewijać strony). Zaleca się również unikanie efektów i elementów interakcji, z których trudno skorzystaë w interfejsie dotykowym (np. wyskakujących menu).

#### **NIEOSZLIFOWANY DIAMENT**

#### Zapytania medialne i wideo

Najbardziej oczywistą różnicą między witrynami dla komputerów osobistych a tworzonymi z myślą o urządzeniach przenośnych jest sposób wykorzystania nagrań wideo. Witryna dla telefonu komórkowego będzie wyświetlać plik wideo w mniejszym oknie, odczytując mniejszy plik. Powód takiego zachowania powinien byë jasny — telefony komórkowe mają zarówno wolniejsze i bardziej kosztowne połączenie z siecią, jak i znacznie mniejszą moc obliczeniową potrzebną do odtworzenia nagrania.

Korzystając z omówionych wcześniej technik zapytań medialnych, możesz łatwo zmienić wielkość elementu <video>, tak by dopasował się do mobilnego ekranu. Podanie odrębnego linku do "odchudzonej" wersji nagrania wideo stanowi o wiele większy problem.

HTML5 podaje rozwiązanie: dołącza atrybut media bezpośrednio do elementu <source>. Jak dowiedziałeś się w rozdziale 5., element <source> służy do zadeklarowania pliku multimediów, który ma zostaë odtworzony przez komponent <video>. Dodając atrybut media, możesz przypisać określony typ pliku do rodzaju urzadzenia.

W niżej przedstawionym przykładzie plik butterfly\_ *mobile.mp4* jest przekazywany sprzętom wyposażonym w mały ekran. Inne urządzenia pobierają plik butterfly. *mp4* lub *butterfly.ogv*, w zależności od obsługiwanego formatu wideo.

```
<video controls width="400" height="300">
   <source src="butterfly_mobile.mp4"
    type="video/mp4"
   media="(max-device-width: 480px)">
   <source src="butterfly.mp4"
   ´type="video/mp4">
   <source src="butterfly.ogv"
   ´type="video/ogg">
</video>
```
Oczywiście, do Ciebie należy zakodowanie oddzielnej kopii nagrania dla użytkowników telefonów. Narzędzia do zapisywanie multimediów są na ogół wyposażone w profile, które ułatwiają cały proces. Mogą np. zawierać opcje kodowania filmu w profilu "iPad video". W Twojej gestii leży też upewnienie się, że używasz formatu plików właściwego dla danego urządzenia (zwykle jest to format H.264), oraz przygotowanie kilku wariantów pliku dla każdej przeglądarki.

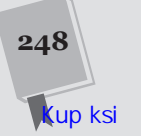

## **Skorowidz**

\$ GET, 368 \$ POST, 369 .appcache, 349 .NET, 387  $@font$ face, 214 @media, 238, 245  $a > 47$  $<$ address $>$ , 46  $~<$ article $>$ , 66, 87, 94  $\langle$  aside $\rangle$ , 70, 76, 83, 87, 94  $\langle \text{audio} \rangle$ , 159 obsługa, 169  **>, 46, 107**  $>$ body $>$ , 33, 39  $2<sub>br</sub> > 0.38$  $|$  <br/>button>, 329 <canvas>, 250, 275 height, 277 width, 277  $<$ cite $>$ , 46  $<$ command $>$ , 149 <content>, 66 <datalist>, 144  $<$ del $>$ , 98  $<$  details $>$ , 80  $\langle \text{div} \rangle$ , 59, 63, 65, 425  $$ , 46 <embed>, 47, 157  $<$ fieldset $>$ , 122  $<$ figcaption $>$ , 68, 94  $<$ figure $>$ , 67, 94  $<$ footer $>$ , 60, 66, 82, 94  $<$ form $>$ , 97, 121  $\langle h1 \rangle$ , 75, 77  $\langle$ h2>, 75 <head>, 33, 39 <header>, 66, 74, 94  $\langle hr \rangle$ , 38, 45

 $\text{thm}$  > , 33, 39  $< i > 46$ <iframe>, 44, 152  $\langle$ img $>$ , 38, 276  $\langle$ input $\rangle$ , 123, 137, 402 kompatybilność przeglądarek, 139 multiple, 329 pobieranie pliku, 326 ukryty, 326  $\langle$ ins $>$ , 98  $\alpha$ -legend $>$ , 122  $<$ li $>$ , 78  $\langle$ link $>$ , 36, 422 <main>, 83, 94  $\langle$ mark $>$ , 98  $<$ menu $>$ , 149  $<$ meta $>$ , 236  $<$ meter $>$ , 146  $<$ nav $>$ , 60, 76, 87, 94  $<$ nobr $>$ , 47  $\leq$ object $>$ , 173  ${<}ol>$ , 47  $<$ option $>$ , 145  $<$ output $>$ , 96  $<$ progress $>$ , 146  $< s > 45$  $<$ script $>$ , 436, 440 <section>, 78, 79, 87, 94  $\le$ select $>$ , 123  $\langle$ small $>$ , 45  $<$ source $>$ , 169 media, 248 <span>, 63, 96, 107, 426  $\langle$ strong $\rangle$ , 46 <summary>, 80 <textarea>. 123  $<$ time $>$ , 60, 95 pubdate, 96

 $<$ title $>$ , 33 <track>, 184, 185  $<$ ul $>$ , 78 <video>, 49, 159, 161, 279 obsługa, 169  $<$ wbr $>$ , 47 3D Walker, 309

#### Δ

accuracy, 395 action, 121 adaptacyjny streaming wideo, 159 adresy danych, 332 e-mail, 139 IP, 390 URL, 104, 140, 269 część fragmentaryczna,  $412$ affiliation. 108 agregacja, 90 Ajax, 366 akceleracja sprzętowa, 300 all, 206 alt, 181 alternatywna treść, 170, 171, 273 animowanie ikony, 305 płótna, 297 wielu obiektów, 299 aplikacja graficzna, 264 malowanie po płótnie, 267 przygotowanie narzędzi, 265

aplikacja graficzna zachowywanie płótna, 268 aplikacje offline, 345, 347 cache'owanie plików, 346 manifest, 347 nie działa poza siecią, 352 obsługa w przeglądarkach, 355 problemy, 352 samowystarczalne, 334 aplikacje sieciowe, bogate,  $749$ applicationCache, 361 status, 361 arc(), 256 argumenty, 449 ARIA, 100 aria-invalid, 100 aria-required, 100 arkusze stylów, 36, 421 budowa, 422 komentarze, 425 zaawansowane, 425 zastępowanie całego arkusza, 246 at, 203 atrybuty, 38 cudzysłów, 39 zdarzenia, 454, 455 zmiennych, 441 Audacity, 170 audio, 159 dynamicznie tworzone i modyfikowane, 159 obsługa, 167 autocapitalize, 136 autocomplete, 136 autocorrect, 136 autofocus, 126 autoIncrement, 338 automatyczne przywracanie połączenia, 381 autoplay, 161

#### B

background, 230 background-color, 432 background-image, 198 background-position, 198 background-repeat, 198, 331 background-size, 331 baner, 75

bazy danych, 333 lokalne, 333 na serwerach i u klienta, 333 nazywanie, 336 przeglądanie wszystkich zapisów, 340 przeszukiwanie pojedynczego zapisu, 342 sprawdzanie wersji, 337 tradycyjne programowanie, 337 tworzenie, 336 tworzenie zapisów, 338 usuwanie zapisu, 343 bądź praktyczny, 31 bevel, 255 biblioteka graficzna, 260 modularna, 136 -prefix-free, 195 binary large object, 328 blob, 328 body, 431 bookmarklet, 85 border, 432 border-box, 232 border-colors, 190 border-radius, 189, 196 border-thickness, 190 box-shadow, 199, 206 box-sizing, 232 brak wsparcia przeglądarek, 158 brukuj ścieżki, 30 butt, 253

#### C

cache'owanie, 346, 347 ograniczenia, 355 praktyczne techniki, 356 stron z łańcuchami zapytań, 348 tradycyjne, 347 uzyskiwanie dostępu do plików, 356 Canvas Demos, 309 Canvas-text, 272 caption, 184 Caption Maker, 183 Captionator, 186 chapters, 184 ciasteczka, 313

cienie, 199 dodawanie, 280 inne ozdobniki, 280 Cisco, 157 class, 423 className, 455 code, 395 color, 239, 423, 432 column-count, 224 column-rule, 224 column-span, 224 all, 224 column-width, 224 Content, 243 contentEditable, 150 controls, 159, 162 cookies, 313, 319 coords, 395 CSS, 36, 187, 421 podstawy, 421 CSS3, 187 cubic-bezier, 210 currentTime, 179 cursor.value, 341 cytaty, 70 czas, 95, 142 serwera, 377 czyszczenie pamięci podręcznej, 354

#### D

dane długowieczne, 314 dušy blok, 328 krótkotrwaĪe, 314 magazynowanie, 315, 334 procedury konwersji, 321 typy, 444 usuwanie, 319 w adresie URL, 268 dane semantyczne ekstrakcja w przeglądarce, 109 ignorowane przez Google, 114 data, 95, 409 formaty, 143 database, 336 data-url, 342 datetime, 95 debugowanie, 445 descriptions, 184 designMode, 150, 152 destination, 263

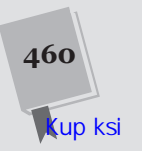

device-aspect-ratio, 239 device-height, 239 device-width, 239 display, 244 block, 72 none, 75, 107 doctype, 34 document, 453 Document Object Model, 31 dokument HTML5, zmiana na XHTML5, 42 dostępność, 60, 181 płótno, 274 drobny druk, 45  $dropBox, 330$ durationBar, 179 dziedziczenie, 426

#### Е

ease-in. 210 ease-in-out, 210 ease-out, 210 echo, 369 edvtory audio, 170 HTML na stronie, 149 edytowanie HTML-u, 150, 152 efekty dźwiękowe, 174 przejścia, 204 eksploracja danych, 99 elementy blokowe, 426 puste, 38 sekcji, 87 standaryzowane, 47 warstwy prezentacji, 43 elementy semantyczne, 60, 65.94 dodawanie do strony, 73 kompatybilność z przeglądarkami, 71 prawidłowe wykorzystanie, 83 służące do tworzenia struktury strony, 94 stylizacja, 72 zastępowanie komponentu <div>, 426 elipsa, 63, 257 else, 447 em, 224, 233, 235

em dash, 233 enableHighAccuracy, 396 EOT, 214, 215 event, 456 Event-Machine, 387 ExplorerCanvas, 271

#### F

Fabric.js, 260 FALLBACK, 357 figury, 254 File API, 325, 355 obsługa przeglądarek. 332 filename, 407 fillStyle, 254, 282 Firefogg, 170 firety, 233, 235 Flash, 32, 158, 170 z mechanizmem awaryjnego ładowania filmu, 173 FlashCanvas. 272 FlashCanvas Pro, 273 float, 243 Flowplayer, 171 Flowplayer HTML5, 174 focus, 125, 126 Font Squirrel, 217 font-family, 430 fonty awaryjne, 430 formaty, 214 wielkość, 432 fonty dla witryny, 216 konwersja na font sieciowy, 216 pobieranie z Font Squirrel, 217 przygotowanie, 218 zasady licencjonowania, 219 fonty sieciowe, 188 bezpieczne, 430 Google, 221 for,  $447$ formatowanie, 45 elementów przy użyciu klas, 423 komendy, 151 kontrolek walidacyjnych, 130 nagłówków, 64, 66 panelu bocznego, 79

pojedynczego komponentu, 428 rysunków, 69 stopki, 82 zawartości dokumentu, 63 znaków wodnych, 125 formnovalidate, 129 formularze nowe elementy, 144 sieciowe, 120 uzupełnianie kodu, 135 wykrywanie błędów, 127 formularze HTML, 119 modernizacja, 121 ograniczenia, 124 from, 201, 203 funkcje, 437 addLink(), 339  $addValue()$ , 324 alert $($ ), 436 askServer(), 369 calc(), 232 canvasClick(), 295 changeColor(), 266 changeThickness(), 266 checkForCollision(), 306, 308 clearCanvas(), 268 clearInterval(), 297 connect(),  $386$ definiowania obiektu, 450  $draw()$ , 267 drawFrame(), 298, 300 drawImage(), 277  $drop()$ . 331 flush(), 378 goToNewSlide(), 373, 415 goToNextSlide(), 417  $gradient()$ , 200 ignoreDrag(), 331 importScripts(), 406  $linear$ -gradient $($ ), 201  $matrix(), 211$ nazwy, 441 nextSlide(), 373 Number(), 319, 321 obsługujące, 441  $open(), 336$ otrzymywanie danych, 449 plotScore(), 289 previousSlide(), 373

Pole ksi

funkcje processFiles(), 326, 331 processKey(), 305 radial-gradient(), 202, 203 repeating-lineargradient(), 203 repeating-radialgradient(), 203 rgb(), 253, 432 rgba(), 195, 196, 262 rotate(), 210, 211 scale(), 211 scaleX(), 211 scaleY(), 211 setInterval(), 297, 375 setTimeout(), 297, 375 showLinks(), 336 showMessage(), 441 skew(), 211 skewX(), 211 skewY(), 211 sleep(), 378 startDrawing(), 267 stopDrawing(), 267 storageChanged(), 325 time(), 378 transaction.objectStore(), 340 translate(), 211 translateX(), 211 translateY(), 211 -webkit-linear-gradient(), 201 wplatane, 457 zwracanie danych, 449 zwrotne, 393

#### G

geolokalizacja, 389, 390 adres IP, 390 Bluetooth, 392 działanie, 390 generowanie mapy, 397 GPS, 391 Manual Geolocation, 392 monitorowanie ruchu użytkownika, 399 obsługa w przeglądarkach, 400 odnajdywanie współrzędnych ušytkownika, 392 określanie dokładności współrzędnych, 395

plik cookie, 392 RFID, 392 smartfon, 391 ustawienia, 396 usuwanie błędów, 394 wykorzystanie, 392 GET, 370 GitHub, 272 globalAlpha, 263 GlobalStats, 51 główna treść, 83 Goldwave, 170 Google Analytics, 53 Google Location Services, 390 Google Web Fonts, 221 GPS, 391 gradienty, 200 liniowy, 200, 201 powtarzalny, 203 promienisty, 200, 202 grafika, 78 dołaczanie, 67 zapisywanie, 270 grupy treści, 80

#### H

H.264, 163, 165, 167 licencjonowanie formatu, 168 h5o, 85 HandBrake, 170 handlery zdarzeń, 336, 341, 441 hCalendar, 102 hCard, 101 height, 162, 239, 250 historia sesji, 389, 411 dawne rozwiązanie, 412 kompatybilność, 417 kwestia URL, 411 rozwiązanie HTML5, 413 znaki #, 413 history, 411, 414 HTML, 29 HTML 5.1, 19 HTML5, 19, 27, 187 elementy standaryzowane, 47 elementy zaadaptowane, 45 historia, 25 kategorie właściwości, 28

komponenty usuniete ze specyfikacji, 43 nowe znaczniki, 44 pryncypia, 29 rozluźnione reguły, 38 składnia, 32, 38 zawartość, 28 zmodyfikowane znaczniki, 46 HTML5 Outliner, 85 HTML5 Shiv, 72 HTML5Forms, 135, 142

#### I

id, 250, 376, 428 identyfikatory, 428 numeryczne, 338 if, 447 indeksery, 316 indeksy, 333 IndexedDB, 333, 355 łączenie z bazą danych, 336 manipulacja danymi, 338 obsługa, 344 przechowywanie baz danych, 338 przechowywanie obiektów, 335 zamknięcie tablic, 339 zastosowanie, 333 Infinity, 397 InfoWindow, 399 innerHTML, 455 inset, 200, 206 instrukcja timera, 297 instrukcje warunkowe, 446 interaktywne figury, 291 Internet, 157 iPaint, 271 isDrawing, 267 ISO 8859-2, 35 itemprop, 103, 107 itemReviewed, 113, 114 itemscope, 103, 107 itemtype, 103, 107

#### J

JavaScript, 36, 435 analizator składni XML, 328 atrybut id, 428

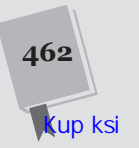

SKOROWIDZ

dynamiczne łaczenie ze zdarzeniem, 454 identyfikowanie błędów w kodzie, 445 interakcja ze stroną, 452 Internet Explorer, 437 korzystanie, 436 manipulowanie elementem, 453 obchodzenie mechanizmu przesyłania danych, 121 obliczenia, 96, 121 odpowiadanie na zdarzenia, 440 przeniesienie kodu do oddzielnego pliku, 439 składnia, 441 sterowanie odtwarzaniem, 174 ušywanie funkcji, 437 w przeglądarce, 436 wykrywanie uaktualnienia, 360 zagniešdšanie kodu, 436 zastępczy kod, 49 język, 35 jPlayer, 180 jQuery, 374, 455 JSON, 323

#### K

Kaazing, 387 kanały, 110 alfa, 195, 262 karetka, 150 kind, 184 KineticJS, 260 klasy, 450 applicationCache, 360 ArticleTitle, 425 Content, 433 FileReader, 327, 332 LeadIn, 433 mikroformatu, 102 klient, 313 WebSocket, 384 klucze, 315 główne, 338 nazwy, 318 kod języka, 184 po stronie serwera, 365

przeniesienie z części głównej dokumentu, 439 semantyczny, standardy, 99 w oddzielnym pliku, 439 wielokrotne użycie, 439 zagnieżdżanie, 436 zestaw funkcji, 438 kodeki audio, 164 profilu podstawowego, 167 wideo, 164 kodowanie base-64, 269 mediów, 170 znaków, 35 kolory, 144, 253 kolumny, 228, 426 komentarz JavaScript, 437 w arkuszach stylów, 425 kompatybilność, 50 wsteczna, 31, 56 komponenty sekcji, 87 kompozycje, 263 złożone, 263 komunikacja z serwerem, 365 historia rozwoju, 366 operacje w tle, 385 utrata łączności, 376 konflikty nazw, 318 konspekt strony, 85 podstawowy, 86 problemy z tworzeniem, 89 włączenie, 85 kontekst graficzny, dwuwymiarowy, 251 kontener, 194, 426 multimedialny, 164, 177 kontrolki, 97, 121, 123 adresy e-mail, 139 adresy URL, 140 aktywowanie, 126 atrybuty, 136 dat, 142 kolorów, 144 liczb, 140 ładowania plików, zastępowanie, 328 poza obrębem formularza, 122 telefonów, 140

walidacyjne, 130 konwersja daty na tekst, 321 liczb na tekst, 321 własnych obiektów na tekst, 322 korzenie sekcji, 89 krzywa Béziera, 257 krzywe, 256 kumulacja, 235 kursor bazy danych, 340 kursywa, 45 kwerenda, 340

#### L

label, 184 labirynt, 303 rysowanie, 304 zapis stanu gry, 317 lang, 36 LatLng, 399 layout, 227 dostosowywanie, 237 firety, 234 modyfikacja struktury, 238 obsĪuga na smartfonach, 236 ograniczenie rozciągania, 237 płynny, 228, 229 proporcjonalność na wielu poziomach, 235 proporcjonalny, 228 przyjazny dla urządzeń mobilnych, 241 skalowany, 231 left, 201 length, 448 licencjonowana treść, 159 liczby, 140 linear, 210 lineCap, 253 line-height, 433 lineJoin, 255 lineno, 407 lineWidth, 253, 266, 280 linie proste, 252 linki, 78, 338 lista, 123 dostępnych opcji, 144 kroków, 268 rozwijana, 244 literały obiektu, 451

local(), 220 localStorage, 314, 317, 321 logika kodu, dodatkowa, 327 lokalizowanie trafień, 291 a barwa pikseli, 307 współrzedne, 294 long-lived, 314 loop, 161

#### ĩ

łańcuch zapytań, 368 znaków, 442 łatwość edytowania, 60 utrzymania, 60 łączenie dokumentów, 90 Īuki, 257

#### M

magazyn danych, 317 magazyn lokalny, 314 pobieranie wpisów, 320 przeglądarki, 317 przekazywanie danych, 322 tworzenie elementów, 315 usprawnianie, 334 magazyn sesji, 314 tworzenie elementów, 316 magazyn sieciowy, 314, 319 listowanie wszystkich zachowanych wpisów, 320 obsługa przeglądarek, 319 podstawy, 314 problemy, 317 reagowanie na zmiany, 323 składnie, 316 usuwanie wpisów, 319 zachowywanie obiektów, 322 zapisywanie liczb i dat, 321 malowanie, 267 małe bloki treści, 80 manifest, 346 komentarze, 348 korzystanie, 349

przenoszenie na serwer, 349 tryb awaryjny, 357 tworzenie, 347 uaktualnianie, 352, 353 manipulacja danymi, 338 mapa wiedzy wikipedii, 309 mapy obrazów, 274 margin, 207, 432 marginesy, 229 markupToInsert, 341 matrix, 260 max-color, 239 max-device-aspect-ratio, 239 max-device-height, 239 max-device-width, 239, 240, 243, 246 max-height, 239 maximumAge, 396 max-width, 237, 239, 240 media, 246 handheld, 239 mediagroup, 163 menu, 149 rozwijalne, 80 message, 395 messageLog, 379 messageType, 408, 409 meta, 35 metadane, wykorzystanie przez wyszukiwarki, 110 metadata, 184 metody, 453, 454 abort(), 332 addColorStop(), 285, 286 addEventListener(), 324 asynchroniczne, 327 back(), 411 beginPath(), 254 boing(), 176 canPlayType(), 177 clear(), 319 clearRect(), 268, 294 clearWatch(), 392, 400 click(), 326, 329 close(), 380, 384, 407 closePath(), 254 createImageData(), 276, 307 createLinearGradient(), 283 createObjectStore(), 337 createPattern(), 283 createRadialGradient(), 283

cursor.continue(), 342 database.transaction(), 339 delete(), 339, 343 document.getElement  $\rightarrow$ ById(), 250, 453 doSearch(), 405 drawImage(), 276 fill(), 254, 291 fillEllipse(), 260 fillRect(), 256 fillStroke(), 262 fillStyle(), 262 fillText(), 279, 280 focus(), 126 forward(), 411 get(), 342 getContext(), 251 getCurrentLocation(), 394 getCurrentPosition(), 392, 393, 400 getImageData(), 268, 307 getItem(), 316 go(), 411 jQuery.ajax(), 374 JSON.parse(), 323 JSON.stringify(), 323 key(), 320 lineTo(), 252 localStorage.setItem(), 315 measureText(), 279 Modernizr.mq(), 244 moveTo(), 252 open(), 370 openCursor(), 341 pause(), 175 play(), 175 postMessage(), 404 push(), 448 pushState(), 411, 414 put(), 339, 340 putImageData(), 307 readAsArrayBuffer(), 328 readAsBinaryString(), 328 readAsDataURL(), 328, 329, 331 readAsText(), 327 removeItem(), 319 replaceState(), 416 restore(), 261 save(), 261

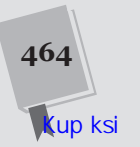

send(), 370, 384 setCenter(), 399 setCustomValidity(), 132 setInterval(), 401 setItem(), 316 setTimeout(), 299, 401 showFileInput(), 329 składu obiektów, 339 startEdit(), 153 stopEdit(), 153 stroke(), 252, 254, 291 strokeRect(), 256 strokeText(), 280 swapCache(), 363 terminate(), 407 toDataURL(), 268 update $($ , 363 validateComments(), 132 watchPosition(), 392,  $400$ window.indexedDB. →deleteDatabase(), 338 window.location.reload(), 362 miarka, 148 Microdata Tool, 109 miernik, 146 mikrodane, 95, 102 a mikroformaty, 103 generowanie kodu, 109 ignorowane przez Google, 114 nowa sekcja, 108 mikroformaty, 101 **MIME. 350** min-color, 239 min-device-aspect-ratio, 239 min-device-height. 239 min-device-width, 239 min-height, 239 min-width, 237, 239 Miro Video Converter, 170 mitre, 255 mobile-first, 243 model asynchroniczny, 334 modernizacja strony formularze HTML, 121 tradycyjnej, 61 uzupełnienie danymi semantycznymi, 105 Modernizr, 53, 190, 244 dodawanie awaryjnych mechanizmów, 190

działanie własności rysowania, 273 testowanie obsługi mechanizmu walidacii. 134 znaczniki semantyczne, 73 moduły CSS, 187 MP3, 163, 165, 167 multimedia formaty, 163 grupy, 163 kodowanie, 170 obsługa w przeglądarkach, 165 odtwarzanie, 159 wczytywanie po załadowaniu strony, 160 zamiana formatów, 168 multiple, 136, 139, 327, 329 muted, 162

#### N

nagłówek kontroli pamięci podrecznej, 347 nagłówki, 74, 77, 432 nagrywanie dźwięku i obrazu, 159 nakładanie stylów, 72 name, 327 napisy, 181 narzędzia do rysowania, 260 navigator.onLine, 359 NavSidebar, 243 NETWORK, 358 new, 292 nie psuj sieci, 30 no-cache, 350 node.JS, 387 not, 245 novalidate, 129 null. 443 numery telefonów, 140

#### 0

obiekty, 450 EventSource, 379 FileReader, 329 LinkRecord, 335 literały, 451

navigator.geolocation, 392 przechowujące dane, 335 szablony, 450 WebSocket, 384 window.indexedDB. 336 XMLHttpRequest, 121, 366, 369, 382, 415 obliczenia, 96, 121, 444 możliwe tylko na serwerze, 367 obramowania, 231 obrazy bitmapowe, 260 płynne,  $231$ przenoszenie, 332 wycinanie i zmienianie wielkości, 277 obsługa błędów, 31 canvas, 271 File API, 332 HTML5, 15, 17, 48, 50 IndexedDB, 344 layoutu, 236 magazynu sieciowego, 319 mechanizmu walidacji, 133 Modernizra, 138 multimediów, 165, 169 obrazów, 330 podpisów, 185 różnych formatów, 169 WebSocket, 382 własności, 53 własności serwerowych zdarzeń. 375 wykrywanie, 273 zdarzeń po stronie serwera, 379 odczytywanie plików, 325 graficznych, 329 tekstowych, 326 wielu, jednocześnie, 329 odnośniki, 47, 76 odstępy, 234 odświeżenie, pełne, 373 odtwarzacz filmów, 177 Flash, 171 JavaScript, 180 odtwarzanie audio, 159, 175 dynamiczne, 161 zapetlone, 161 Ogg Theora, 165, 167

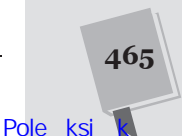

Ogg Vorbis, 165, 167 okrag, 257 onclick, 266 opacity, 196, 206 operacje, 444 operatory arytmetyczne, 444 dodawania, 444 identyczności, 447 logiczne, 446 options, 396 optymalizacja wyszukiwarek, 61, 110 orientation, 239, 240 OTF, 214 overflow, 403 overflow-x, 403

#### P

padding, 207, 432, 433 pamieć podreczna, obejście w trybie online, 359 panel boczny, 76 parametry, 449 parentElement, 455 pasek narzędzi, 149 pasek postepu, 179 nieoznaczony, 148 pasek stanu, 146, 179 pattern, 132, 134 PersonalityScore, 322 petle, 447 PHP, 368 tworzenie skryptu, 368 WebSocket, 387 PHP\_EOL, 378 piaskownica, 452 pisanie kodu, 17 placeholder, 125 playbackRate, 178 pliki manifestu, 346 ścieżek, 185 płótno, 249 alternatywne, 273 dostępność, 274 kompatybilność z przeglądarkami, 271 praktyczne wykorzystanie, 309 wprowadzenie, 250 współrzędne, 252 zachowywanie, 268

pobieranie danych z serwera, 367, 452 nowych treści, 371 pliku, 326 podpisy, 181, 185 dodawanie, 184 pogrubienie, 45 pola formularza, 121, 125 tekstowe, 123 wyboru, 123 wymagane, 128 wyszukiwania, 140 polling, 375 a zdarzenia po stronie serwera, 380 polyfill, 56 pomocnicza sekcja zapytań, 240 positionBar, 179 POST, 370 poster, 162 potokowanie, 381 pozycjonowanie stałe, 81 stron, 110 półokrąg, 256 pracownicy, 389, 401 anulowanie zadania uruchomionego w tle, 407 bezpieczeństwo, 402 czasochłonne zadanie. 401 inne zastosowania, 409 obsługa błędów, 407 obsługa w przeglądarkach, 410 przekazywanie bardziej złożonych wiadomości, 407 przykĪady wykorzystania, 409 wykonywanie zadań w tle, 404 wykorzystanie offline, 406 preferencje aplikacji, 318 -prefix-free, 195 preload, 160 programy graficzne, 271 projektowanie elastyczne, 228 projektowanie stron, 187 HTML a CSS, 422 mobilna wersja, 242

technologie, 76 projektowanie ukierunkowane na urządzenia przenośne, 243 przeciągnij-i-upuść, 326, 330 przedrostek autorski, 192 automatyczne dodawanie, 195 -moz-, 193 -ms-, 193 -o-, 193 -webkit-, 193 przegląd tablicy, 340 przeglądarki, 48 dostawcy lokalizacji, 390, 391 ekstrakcja danych semantycznych, 109 statystyki poziomu przyjęcia, 51 wsparcie obsługi HTML5, 50 przejścia, 206 cień, 206 gradienty, 206 płynne, 374 przezroczystość, 206 transformaty, 207 wykorzystujące transformaty, 212 wywoływanie w JavaScripcie, 207 przekształcanie koloru, 204 przepływowość, 169 przestrzenie nazw Organization, 108 Person, 105, 108 XML, 103, 104 przesyĪanie danych, 121 na serwer, 369 w formacie JSON, 376 prześwitujące tło, 81 przezroczystość, 188, 195, 262 przyciski formularza, 123 przesyłania omijające walidację, 129 radiowe, 123 wyboru napisów, 185 zamykania, 81 pseudoklasy, 204, 428 active, 429 focus, 130, 204

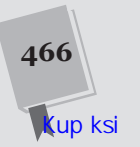

hover, 194, 204, 429 in-range, 130 invalid, 130 link, 428 optional, 130 out-of-range, 130 required, 130 valid, 130 visited, 428 punkty kontrolne, 257 Python, 387

#### R

radial-gradient, 192, 193 ramki, 44 redaktorskie, 70 RDFa, 100 rdzeń, 28 readonly, 340 readwrite, 340 readyState, 370, 386 Recipe View, 115 reguły, 422 rejestr linków, 334 rem, 235 repeat, 283 repeat-x, 283 repeat-y, 283 Request.QueryString, 369 request.result, 337 required, 127 responseText, 371 responsive design, 228 retry, 376 return, 449 reversed, 47 Rich Snippets Testing Tool, 111 roboty, 61 role, 100 root em, 235 rotate, 260 round, 253, 255 rozchodzenie się cienia, 200 Ruby, 387 rysowanie, 249 klatki filmowej, 279 kompozycje złożone, 263 na płótnie dla matematycznych alergików, 260 obrazów, 276 rozpoczęcie nowego segmentu, 254

tekstu, 278 wykresów, 286 rysunek, 67

#### S

samoistne treści, 80 sandbox, 452 sans-serif, 430 scale, 260 seekable, 179 sekcje, 79 FALLBACK, 357 NETWORK, 358, 359 SETTINGS, 359 strony, 76 ukrywanie, 244 zapytań medialnych, 245 zastępowanie, 244 selektory, 422, 425 .FatFooter, 83 .FloatFigure, 68 atrybutów, 429 identyfikatora, 428 klasy, 427 kontekstowe, 427 pseudoklas, 428 wiele, 426 Semantic Inspector, 109 semantyka, 93 tekstu, 94 SEO, 110 serif, 430 serwery dedykowany, 383 proxy, 378, 385 sieciowy, 313, 317 czas, 377 WebSocketów, 383, 387 wywoływanie, 369 sessionStorage, 314, 316, 317, 321 SETTINGS, 359 sformatowane fragmenty, 110 shadowBlur, 281 shadowColor, 281 shadowOffsetX, 281 shadowOffsetY, 281 short-lived, 314 SIL Open Font, 218 Silverlight, 272 size, 327 skalowanie automatyczne, 236

Sketchpad, 271 skład obiektów, 339 tworzenie, 340 skrypt serwera, 377 source, 263 source-atop, 263 source-over, 263 spellcheck, 136 sprawdzanie obsługi, 53 stanu połączenia, 359 square, 253 src, 454 srclang, 184 stan aplikacji, 313, 318 zapisywanie, 317 standard audio i video, 164 HTML5, 18 status, 370 step, 141 sterowanie odtwarzaniem, 174 stopień zamazania, 199 stopka, 81 rozwijana, 81 stosunek pikseli, 247 strefa czasowa, 96 strokeStyle, 253, 280, 282 Structured Data Testing Tool, 111 struktura strony klasyczna, 62 konstruowanie przy ušyciu elementu  $<$ div $>$ , 425 nagłówki. 77 w HTML5, 65 struktura zagnieżdżona, 107 style, 454, 455 blokowy, 72 warunkowe, 238 załączanie do stron, 421 subtitles, 184 sugerowane odpowiedzi, 144 suwaki, 141 SVG, 215, 272 symulatory wyglądu strony, 236 syndykalizacja, 90 system tworzenia konspektów, 91 szablony, 450 stron, 76 szpachlówka, 56

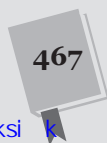

#### Ś

ścieżki, 254 kluczowe, 337 napisów, 181 śledzenie rysowanych elementów, 291 średnik, 436 środowiska działające po stronie serwera, 76

#### T

tablica, 448 przeglądanie zapisów, 340 przeszukiwanie pojedynczego zapisu, 342 tworzenie, 337 usunięcie zapisu, 343 TagName, 455 taktowne degradowanie strony, 49 technika poślizgowych drzwi, 198 tekst emfaza, 46 płynny, 233 rozdzielanie wyrazu, 47 wašny, 46 zaznaczanie, 98 testowanie wsparcia dla własności, 55 text-align, 423 text-shadow, 199, 200 this, 292, 451 timeDisplay, 379 timeout, 396 timestamp, 395 title, 126 tło, 197 to, 201, 203 top, 201 transakcje, 338 rodzaj, 340 tworzenie, 339 transform, 209 transformacja strony w witrynę, 76 transformaty, 209, 258 macierzy, 260 obrotów, 260 skali, 260 tłumaczeniowe, 260

transform-origin, 212 transition, 205, 210 translate, 260 treści awaryjne, 168 tryby dziwactw, 34 offline, 345 standardów, 34 XHTML, 43 TTF, 214, 215 TTML, 183 tworzenie kolekcji fontów, 223 type, 327 color, 144 date, 142, 143 datetime, 143 datetime-local, 143 email, 137, 139 file, 326 month, 143 number, 140 range, 141 search, 140 tel, 140 text, 429 time, 143 url, 140 week, 143 typografia płynna, 233 w sieci, 213 typy danych, 444 mediów, 239 MIME, 165, 166 treści, 166 tytuły sekcji, 78 U

uaktualnianie strony, 452 układ strony dwukolumnowy, 228 proporcjonalny, 229 układ współrzędnych domyślny, 261 urządzenia mobilne rozpoznawanie, 246 standardowe szerokości. 247 user\_name, 315 ustawienia użytkownika, 313 UTF-8, 35 uzupełnianie braków, 55

#### V

var, 441, 443 vcard, 101 vevent, 102 VideoJS, 180 viewport, 236 VML, 271

#### W

W3C, 16, 25 WAI, 61 WAI-ARIA, 100 walidacja, 39, 127 obsługa mechanizmu, 133 po stronie klienta, 128 po stronie serwera, 128 proces w HTML5, 127 pustych pól, 132 własne reguły, 132 wyłączenie, 129 wyrażeń regularnych, 131 walidator W3C, 40 XHTML5, 42 wartości, 423 barw, 432 dziedziczone, 426 stopujące, 201 warunek, 446 WAV, 165, 167 Web Applications 1.0, 28 Web Forms 2.0, 28 web storage, 314 WebM, 165, 167 WebSocket, 365, 382 klient, 384 serwery, 383, 387 w sieci, 385 wykonywane zadania, 383 WebVTT, 181 WHATWG, 28 white-space, 47 wiadomości, 376 przetwarzanie na stronie, 379 wysyłanie, 377 wideo, 157 na urządzeniach przenośnych, 248 obsługa, 167 w HTML5, 159 widok strony, 236

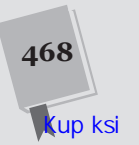

width, 162, 239, 243, 250 wielki obiekt binarny, 328 wielokolumnowy tekst, 223 wielokropek, 63 wizytówka, 101 własności wypełnienia, 433 zaplanowane, 61 własności CSS, 423 kategorie, 424 własny obiekt, 291 właściwości, 316, 453, 454 mediów, 238 limity, 240 WOFF, 215 word-wrap, 188 Worker, 404 ws, 384 wskaźnik, 148 współczynnik korekcji, 247 współrzędne, 294 wss, 384 wtyczki, 32, 158, 170 wydajność animacji, 300 zwiększanie, 334 wydawanie asynchronicznych żądań, 336 wykrywanie luk w obsłudze, 55 obsługi własności, 53 wypełnianie, 55 deseniem, 282 gradientem, 283 wypełnienia, 49, 55 ExplorerCanvas, 271 Flash, 171 FlashCanvas, 272 FlashCanvas Pro, 264 formatu, 168 HTML5Forms, 142 technologiczne, 168 wyrašenia regularne, 131 wysyłanie danych na serwer, 366, 453 wyszukiwanie dynamiczne, 121 lepsze wyniki, 111 sugerowane hasła, 121 wyszukiwarki przepisów, 114 wykorzystanie metadanych, 110 wywołanie funkcji, 438

#### X

XForms, 119 XHTML, 26, 42 XHTML 2, 27 XHTML5, 42 XML, 328 xor, 263

#### Y

YouTube, 171

#### Z

zadania asynchroniczne, 457 zamykający ukośnik, 38 zaokraglone rogi, 196 zapożyczanie treści, 90 zapytania medialne, 170, 227, 238 i wideo, 248 wiele stylów, 245 zapytania w tle, 370 zapytania wysyłane na serwer, 367 wywoływanie serwera, 369 zasady dobrego stylu w HTML5, 39 zastępczy kod, 49 zdarzenia, 439, 440 dynamiczne łączenie, 454 event.oldVersion, 337 findAllItems(), 320 nazwy, 456 onBeforeUnload, 317 onBlur, 442 onCached, 361 onChange, 442 onChecking, 361 onClick, 295, 442 onClose, 384 onDownloading, 361 onDragEnter, 331 onDragOver, 331 onDrop, 331 onError, 332, 337, 339, 361, 384, 407, 442 onFocus, 442 onInput, 132 onKeyDown, 442 onKeyUp, 442 onLoad, 276, 282, 327, 442

onLoadEnd, 332 onMessage, 384, 404 onMouseDown, 267 onMouseMove, 267, 296 onMouseOut, 267, 442 onMouseOver, 440, 442 onMouseUp, 267 onNoUpdate, 361 onObsolete, 361 onOpen, 384 onPopState, 414 onProgress, 179, 332, 361 onReadyStateChange, 370 onSelect, 442 onStorage, 319, 323 onSuccess, 336, 337, 339 onUnload, 442 onUpdateReady, 361 onUpgradeNeeded, 337 po stronie serwera, 380 receiveMessage, 379 request.onError, 337 window.onload, 251, 253 window.onStorage, 323, 324 wplatane, 457 zdarzenia przesyłane na serwer, 365, 375 format wiadomości, 376 przetwarzanie wiadomości na stronie, 379 wysyłanie wiadomości, 377 Zencoder, 170 zerwanie połączenia, 381 zmienne, 441 globalne, 443 lokalne, 443 nazwy, 442 operacje na zmiennych, 444 zakres, 443 znaczniki blokowe, 72 liniowe, 426 małe litery, 39 nowe, 43 dodawanie do strony, 73 przestarzałe, 31 rozpoznawanie, 72 usunięte ze specyfikacji, 43 zamykający, 32 zmodyfikowane, 46

SKOROWIDZ

znak wodny, 124 prawidłowy, 126 znaki sieci, 37, 73, 437

#### $\dot{z}$

żądania asynchroniczne, 367 żywy język, 29

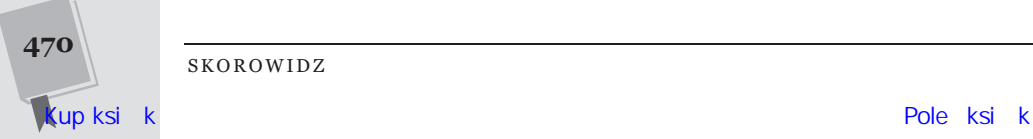

SKOROWIDZ

# PROGRAM PARTNERSKI GRUPY WYDAWNICZEJ HELION

**1. ZAREJESTRUJ SIĘ** 2. PREZENTUJ KSIĄŻKI **3. ZBIERAJ PROWIZJE** 

Zmień swoją stronę WWW w działający bankomat!

Dowiedz się więcej i dołącz już dzisiaj!

http://program-partnerski.helion.pl

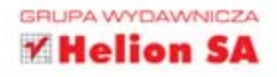

# **HTML5**

## nieoficjalny podręcznik

HTML5 na dobre zadomowił się w sięci. Z jego dobrodziejstw garściami czerpią projektanci witryn - i zaskakuja użytkowników coraz bardziej pomysłowymi aplikacjami. HTML5 zapewnia zaawansowaną integrację ze środowiskiem przeglądarki internetowej, usługi geolokalizacyjne oraz doskonałe wsparcie dla materiałów multimedialnych czy aplikacji offline. Jeszcze całkiem niedawno nikt nie marzył o rzeczach, na jakie obecnie ten język programowania pozwala twórcom stron!

Książka, którą trzymasz w rękach, należy do cenionej serii "Nieoficjalny podręcznik". Jej kolejne wydanie zostało poprawione, zaktualizowane i rozszerzone o mnóstwo nowych informacji. Dzięki tej publikacji nie musisz odkrywać tajników HTML5 na własna reke. Liczne przykłady oraz szczegółowe omówienie najróżniejszych zagadnień sprawią, że w mig opanujesz niuanse tego języka. W trakcie lektury dowiesz się, jak wykorzystać nowy element canvas i jak bez trudu zlokalizować użytkownika, oraz zobaczysz, jak przechować kluczowe dane w bazie przeglądarki. Siegnij po te książke i przekonaj się, jakie możliwości daje Ci HTML5!

## HTML5 to:

- · wsparcie dla plików multimedialnych
- **usługi geolokalizacyjne**
- wygodne przechowywanie danych
- **aplikacje offline**
- **standard nowoczesnej sieci Internet**

Poznaj możliwości **HTML5 i zacznij korzystać** z nich już dziś!

helion: księgarhi<br>internetow

Nr katalogowy: 23314

Księgarnia internetowa http://helion.pl

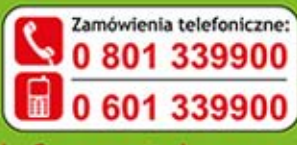

**O REILLY Helion** 

Sprawdż najnowsze promocje: O http://helion.pl/promocj Książki najchętniej czytane: O http://helion.pl/bestseller Zamów informacje o nowościach: @ http://helion.pl/nowosci

**Helion SA** ul. Kościuszki 1c, 44-100 Gliwice tel.: 32 230 98 63 e-mail: helion@helion.pl http://helion.pl

Informatyka w najlepszym wydaniu

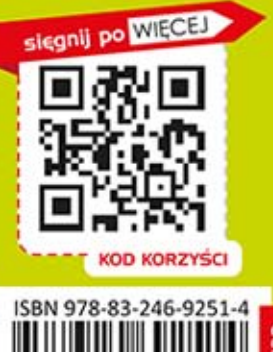

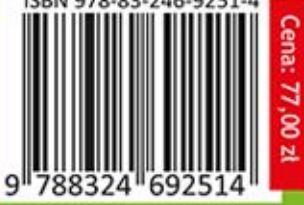